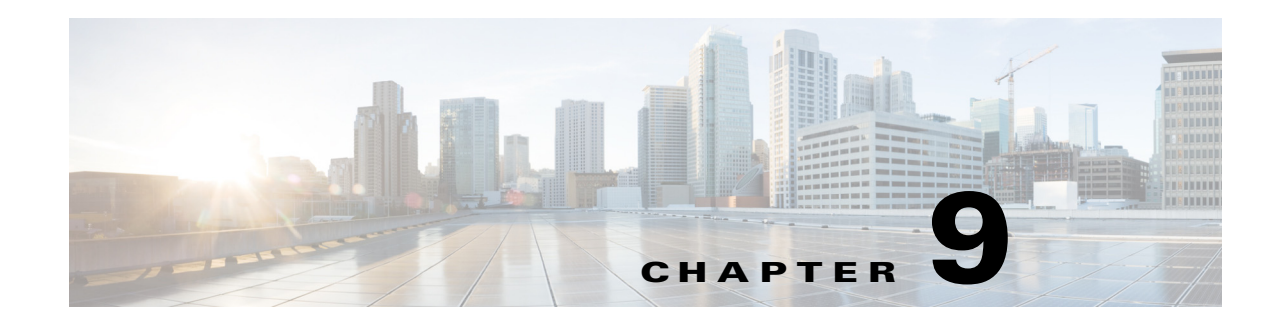

# **Configuring Anomaly Detection**

This chapter describes anomaly detection (AD) and its features and how to configure them. This chapter contains the following topics:

- **•** [Anomaly Detection Notes and Caveats, page 9-1](#page-0-0)
- [Understanding Security Policies, page 9-2](#page-1-0)
- **•** [Understanding Anomaly Detection, page 9-2](#page-1-1)
- **•** [Understanding Worms, page 9-2](#page-1-2)
- [Anomaly Detection Modes, page 9-3](#page-2-0)
- **•** [Anomaly Detection Zones, page 9-4](#page-3-0)
- **•** [Anomaly Detection Configuration Sequence, page 9-5](#page-4-0)
- [Anomaly Detection Signatures, page 9-6](#page-5-0)
- **•** [Enabling Anomaly Detection, page 9-8](#page-7-0)
- [Working With Anomaly Detection Policies, page 9-8](#page-7-1)
- **•** [Configuring Anomaly Detection Operational Settings, page 9-10](#page-9-0)
- **•** [Configuring the Internal Zone, page 9-11](#page-10-0)
- **•** [Configuring the Illegal Zone, page 9-20](#page-19-0)
- **•** [Configuring the External Zone, page 9-28](#page-27-0)
- **•** [Configuring Learning Accept Mode, page 9-36](#page-35-0)
- **•** [Working With KB Files, page 9-40](#page-39-0)
- **•** [Displaying Anomaly Detection Statistics, page 9-47](#page-46-0)
- **•** [Disabling Anomaly Detection, page 9-48](#page-47-0)

# <span id="page-0-0"></span>**Anomaly Detection Notes and Caveats**

The following notes and caveats apply to configuring anomaly detection:

- Anomaly detection is disabled by default. You must enable it to configure or apply an anomaly detection policy. Enabling anomaly detection results in a decrease in performance.
- Anomaly detection assumes it gets traffic from both directions. If the sensor is configured to see only one direction of traffic, you should turn off anomaly detection. Otherwise, when anomaly detection is running in an asymmetric environment, it identifies all traffic as having incomplete

connections, that is, as scanners, and sends alerts for all traffic flows. Using asymmetric mode protection with anomaly detection enabled causes excessive resource usage and possible false positives for anomaly detection signatures.

# <span id="page-1-0"></span>**Understanding Security Policies**

You can create multiple security policies and apply them to individual virtual sensors. A security policy is made up of a signature definition policy, an event action rules policy, and an anomaly detection policy. Cisco IPS contains a default signature definition policy called sig0, a default event action rules policy called rules0, and a default anomaly detection policy called ad0. You can assign the default policies to a virtual sensor or you can create new policies. The use of multiple security policies lets you create security policies based on different requirements and then apply these customized policies per VLAN or physical interface.

# <span id="page-1-1"></span>**Understanding Anomaly Detection**

The anomaly detection component of the sensor detects worm-infected hosts. This enables the sensor to be less dependent on signature updates for protection again worms and scanners, such as Code Red and SQL Slammer and so forth. The anomaly detection component lets the sensor learn normal activity and send alerts or take dynamic response actions for behavior that deviates from what it has learned as normal behavior.

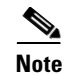

**Note** Anomaly detection does not detect email-based worms, such as Nimda.

Anomaly detection detects the following two situations:

- **•** When the network starts on the path of becoming congested by worm traffic.
- **•** When a single worm-infected source enters the network and starts scanning for other vulnerable hosts.

# <span id="page-1-2"></span>**Understanding Worms**

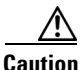

**Caution** Anomaly detection assumes it gets traffic from both directions. If the sensor is configured to see only one direction of traffic, you should turn off anomaly detection. Otherwise, when anomaly detection is running in an asymmetric environment, it identifies all traffic as having incomplete connections, that is, as scanners, and sends alerts for all traffic flows. Using asymmetric mode protection with anomaly detection enabled causes excessive resource usage and possible false positives for anomaly detection signatures.

Worms are automated, self-propagating, intrusion agents that make copies of themselves and then facilitate their spread. Worms attack a vulnerable host, infect it, and then use it as a base to attack other vulnerable hosts. They search for other hosts by using a form of network inspection, typically a scan, and then propagate to the next target. A scanning worm locates vulnerable hosts by generating a list of IP addresses to probe, and then contacts the hosts. Code Red worm, Sasser worm, Blaster worm, and the Slammer worm are examples of worms that spread in this manner.

Anomaly detection identifies worm-infected hosts by their behavior as scanners. To spread, a worm must find new hosts. It finds them by scanning the Internet or network using TCP, UDP, and other protocols to generate unsuccessful attempts to access different destination IP addresses. A scanner is defined as a source IP address that generates events on the same destination port (in TCP and UDP) for too many destination IP addresses.

The events that are important for TCP protocol are nonestablished connections, such as a SYN packet that does not have its SYN-ACK response for a given amount of time. A worm-infected host that scans using TCP protocol generates nonestablished connections on the same destination port for an anomalous number of IP addresses.

The events that are important for UDP protocol are unidirectional connections, such as a UDP connection where all packets are going only in one direction. A worm-infected host that scans using UDP protocol generates UDP packets but does not receive UDP packets on the same quad within a timeout period on the same destination port for multiple destination IP addresses.

The events that are important for other protocols, such as ICMP, are from a source IP address to many different destination IP addresses, that is, packets that are received in only one direction.

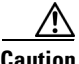

**Caution** If a worm has a list of IP addresses it should infect and does not have to use scanning to spread itself (for example, it uses passive mapping—listening to the network as opposed to active scanning), it is not detected by the anomaly detection worm policies. Worms that receive a mailing list from probing files within the infected host and email this list are also not detected, because no Layer 3/Layer 4 anomaly is generated.

#### **For More Information**

For the procedure for turning off anomaly detection, see [Disabling Anomaly Detection, page 9-48](#page-47-0).

# <span id="page-2-0"></span>**Anomaly Detection Modes**

If you have anomaly detection enabled, it initially conducts a "peacetime" learning process when the most normal state of the network is reflected. Anomaly detection then derives a set of policy thresholds that best fit the normal network.

Anomaly detection has the following modes:

• Learning accept mode—Anomaly detection conducts an initial learning accept mode for the default period of 24 hours. We assume that during this phase no attack is being carried out. Anomaly detection creates an initial baseline, known as a knowledge base (KB), of the network traffic. The default interval value for periodic schedule is 24 hours and the default action is rotate, meaning that a new KB is saved and loaded, and then replaces the initial KB after 24 hours.

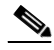

**Note** Anomaly detection does not detect attacks when working with the initial KB, which is empty. After the default of 24 hours, a KB is saved and loaded and now anomaly detection also detects attacks.

**Note** Depending on your network complexity, you may want to have anomaly detection in learning accept mode for longer than the default 24 hours.

- **•** Detect mode—For ongoing operation, the sensor should remain in detect mode. This is for 24 hours a day, 7 days a week. Once a KB is created and replaces the initial KB, anomaly detection detects attacks based on it. It looks at the network traffic flows that violate thresholds in the KB and sends alerts. As anomaly detection looks for anomalies, it also records gradual changes to the KB that do not violate the thresholds and thus creates a new KB. The new KB is periodically saved and takes the place of the old one thus maintaining an up-to-date KB.
- Inactive mode—You can turn anomaly detection off by putting it in inactive mode. Under certain circumstances, anomaly detection should be in inactive mode, for example, if the sensor is running in an asymmetric environment. Because anomaly detection assumes it gets traffic from both directions, if the sensor is configured to see only one direction of traffic, anomaly detection identifies all traffic as having incomplete connections, that is, as scanners, and sends alerts for all traffic flows. Having anomaly detection running also lowers performance.

#### **Example**

The following example summarizes the default anomaly detection configuration. If you add a virtual sensor at 11:00 pm and do not change the default anomaly detection configuration, anomaly detection begins working with the initial KB and only performs learning. Although it is in detect mode, it cannot detect attacks until it has gathered information for 24 hours and replaced the initial KB. At the first start time (10:00 am by default), and the first interval (24 hours by default), the learning results are saved to a new KB and this KB is loaded and replaces the initial KB. Because the anomaly detection is in detect mode by default, now that anomaly detection has a new KB, the anomaly detection begins to detect attacks.

#### **For More Information**

- For the procedures for putting anomaly detection in different modes, see Adding, Editing, and Deleting Virtual Sensors, page 6-5.
- **•** For more information about how worms operate, see [Understanding Worms, page 9-2](#page-1-2).

# <span id="page-3-0"></span>**Anomaly Detection Zones**

By subdividing the network into zones, you can achieve a lower false negative rate. A zone is a set of destination IP addresses. There are three zones, internal, illegal, and external, each with its own thresholds.

The external zone is the default zone with the default Internet range of 0.0.0.0-255.255.255.255. By default, the internal and illegal zones contain no IP addresses. Packets that do not match the set of IP addresses in the internal or illegal zone are handled by the external zone.

We recommend that you configure the internal zone with the IP address range of your internal network. If you configure it in this way, the internal zone is all the traffic that comes to your IP address range, and the external zone is all the traffic that goes to the Internet.

You can configure the illegal zone with IP address ranges that should never be seen in normal traffic, for example, unallocated IP addresses or part of your internal IP address range that is unoccupied. An illegal zone can be very helpful for accurate detection, because we do not expect any legal traffic to reach this zone. This allows very low thresholds, which in turn can lead to very quick worm virus detection.

#### **For More Information**

For the procedures for configuring zones, see [Configuring the Internal Zone, page 9-11,](#page-10-0) [Configuring the](#page-19-0)  [Illegal Zone, page 9-20](#page-19-0), and [Configuring the External Zone, page 9-28.](#page-27-0)

 $\mathbf I$ 

# <span id="page-4-0"></span>**Anomaly Detection Configuration Sequence**

You can configure the detection part of anomaly detection. You can configure a set of thresholds that override the KB learned thresholds. However, anomaly detection continues learning regardless of how you configure the detection. You can also import, export, and load a KB and you can view a KB for data.

Follow this sequence when configuring anomaly detection:

- **1.** Create an anomaly detection policy to add to the virtual sensors. Or you can use the default anomaly detection policy, ad0.
- **2.** Add the anomaly detection policy to your virtual sensors.
- **3.** Enable anomaly detection.
- **4.** Configure the anomaly detection zones and protocols.
- **5.** For the first 24 hours anomaly detection performs learning to create a populated KB. The initial KB is empty and during the default 24 hours, anomaly detection collects data to use to populate the KB. If you want the learning period to be longer than the default period of 24 hours, you must manually set the mode to learning accept.
- **6.** Let the sensor run in learning accept mode for at least 24 hours (the default). You should let the sensor run in learning accept mode for at least 24 hours so it can gather information on the normal state of the network for the initial KB. However, you should change the amount of time for learning accept mode according to the complexity of your network. After the time period, the sensor saves the initial KB as a baseline of the normal activity of your network.

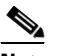

**Note** We recommend leaving the sensor in learning accept mode for at least 24 hours, but letting the sensor run in learning accept mode for longer, even up to a week, is better.

- **7.** If you manually set anomaly detection to learning accept mode, switch back to detect mode.
- **8.** Configure the anomaly detection parameters:
	- Configure the worm timeout and which source and destination IP addresses should be bypassed by anomaly detection. After this timeout, the scanner threshold returns to the configured value.
	- Decide whether you want to enable automatic KB updates when anomaly detection is in detect mode.
	- **•** Configure the 18 anomaly detection worm signatures to have more event actions than just the default produce-alert. For example, configure them to have deny-attacker event actions.

### **For More Information**

- For the procedures for putting anomaly detection in different modes, see Adding, Editing, and Deleting Virtual Sensors, page 6-5.
- **•** For the procedure for configuring a new anomaly detection policy, see [Working With Anomaly](#page-7-1)  [Detection Policies, page 9-8](#page-7-1).
- For more information on configuring zones, see [Configuring the Internal Zone, page 9-11](#page-10-0), [Configuring the Illegal Zone, page 9-20,](#page-19-0) and [Configuring the External Zone, page 9-28](#page-27-0).
- For more information on anomaly detection modes, see [Anomaly Detection Modes, page 9-3](#page-2-0).
- **•** For more information about configuring learning accept mode, see [Configuring Learning Accept](#page-35-0)  [Mode, page 9-36.](#page-35-0)
- For more information on configuring anomaly detection signatures, see Anomaly Detection [Signatures, page 9-6](#page-5-0).
- For more information on Deny Attacker event actions, see Event Actions, page 8-5.

# <span id="page-5-0"></span>**Anomaly Detection Signatures**

The Traffic Anomaly engine contains nine anomaly detection signatures covering three protocols (TCP, UDP, and other). Each signature has two subsignatures, one for the scanner and the other for the worm-infected host (or a scanner under worm attack). When anomaly detection discovers an anomaly, it triggers an alert for these signatures. All anomaly detection signatures are enabled by default and the alert severity for each one is set to high.

When a scanner is detected but no histogram anomaly occurred, the scanner signature fires for that attacker (scanner) IP address. If the histogram signature is triggered, the attacker addresses that are doing the scanning each trigger the worm signature (instead of the scanner signature). The alert details state which threshold is being used for the worm detection now that the histogram has been triggered. From that point on, all scanners are detected as worm-infected hosts.

The following anomaly detection event actions are possible:

- **•** produce-alert—Writes the event to the Event Store.
- **•** deny-attacker-inline—(Inline only) Does not transmit this packet and future packets originating from the attacker address for a specified period of time.
- **•** log-attacker-packets—Starts IP logging for packets that contain the attacker address.
- **•** deny-attacker-service-pair-inline—Blocks the source IP address and the destination port.
- request-snmp-trapRequest—Sends a request to NotificationApp to perform SNMP notification.
- **•** request-block-host—Sends a request to ARC to block this host (the attacker).

[Table 9-1](#page-5-1) lists the anomaly detection worm signatures.

<span id="page-5-1"></span>*Table 9-1 Anomaly Detection Worm Signatures*

| <b>Signature ID</b> | <b>Subsignature ID</b> | <b>Name</b>            | <b>Description</b>                                                                                                    |
|---------------------|------------------------|------------------------|----------------------------------------------------------------------------------------------------|
| 13000               | $\overline{0}$         | Internal TCP Scanner   | Identified a single scanner over a TCP<br>protocol in the internal zone.                                                                                                 |
| 13000               |                        | Internal TCP Scanner   | Identified a worm attack over a TCP<br>protocol in the internal zone; the TCP<br>histogram threshold was crossed and a<br>scanner over a TCP protocol was<br>identified. |
| 13001               | $\overline{0}$         | Internal UDP Scanner   | Identified a single scanner over a UDP<br>protocol in the internal zone.                                                                                                 |
| 13001               | 1                      | Internal UDP Scanner   | Identified a worm attack over a UDP<br>protocol in the internal zone; the UDP<br>histogram threshold was crossed and a<br>scanner over a UDP protocol was<br>identified. |
| 13002               | $\overline{0}$         | Internal Other Scanner | Identified a single scanner over an Other<br>protocol in the internal zone.                                                                                              |

| <b>Signature ID</b> | <b>Subsignature ID</b> | <b>Name</b>                   | <b>Description</b>                                                                                                    |
|---------------------|------------------------|-------------------------------|----------------------------------------------------------------------------------------------------|
| 13002               | 1                      | <b>Internal Other Scanner</b> | Identified a worm attack over an Other<br>protocol in the internal zone; the Other<br>histogram threshold was crossed and a<br>scanner over an Other protocol was<br>identified. |
| 13003               | $\boldsymbol{0}$       | <b>External TCP Scanner</b>   | Identified a single scanner over a TCP<br>protocol in the external zone.                                                                                                    |
| 13003               | 1                      | <b>External TCP Scanner</b>   | Identified a worm attack over a TCP<br>protocol in the external zone; the TCP<br>histogram threshold was crossed and a<br>scanner over a TCP protocol was<br>identified.         |
| 13004               | $\boldsymbol{0}$       | <b>External UDP Scanner</b>   | Identified a single scanner over a UDP<br>protocol in the external zone.                                                                                                    |
| 13004               | 1                      | <b>External UDP Scanner</b>   | Identified a worm attack over a UDP<br>protocol in the external zone; the UDP<br>histogram threshold was crossed and a<br>scanner over a UDP protocol was<br>identified.         |
| 13005               | $\boldsymbol{0}$       | <b>External Other Scanner</b> | Identified a single scanner over an Other<br>protocol in the external zone.                                                                                                    |
| 13005               | 1                      | <b>External Other Scanner</b> | Identified a worm attack over an Other<br>protocol in the external zone; the Other<br>histogram threshold was crossed and a<br>scanner over an Other protocol was<br>identified. |
| 13006               | $\boldsymbol{0}$       | <b>Illegal TCP Scanner</b>    | Identified a single scanner over a TCP<br>protocol in the illegal zone.                                                                                                    |
| 13006               | 1                      | <b>Illegal TCP Scanner</b>    | Identified a worm attack over a TCP<br>protocol in the illegal zone; the TCP<br>histogram threshold was crossed and a<br>scanner over a TCP protocol was<br>identified.          |
| 13007               | $\boldsymbol{0}$       | <b>Illegal UDP Scanner</b>    | Identified a single scanner over a UDP<br>protocol in the illegal zone.                                                                                                    |
| 13007               | 1                      | <b>Illegal UDP Scanner</b>    | Identified a worm attack over a UDP<br>protocol in the illegal zone; the UDP<br>histogram threshold was crossed and a<br>scanner over a UDP protocol was<br>identified.          |

*Table 9-1 Anomaly Detection Worm Signatures (continued)*

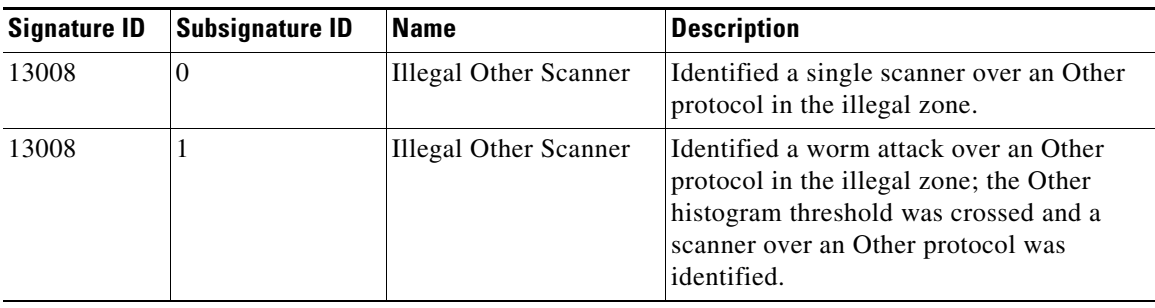

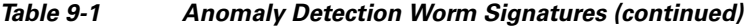

### **For More Information**

For the procedure for assigning actions to signatures, see Assigning Actions to Signatures, page 7-20.

# <span id="page-7-0"></span>**Enabling Anomaly Detection**

To enable anomaly detection, follow these steps:

**Step 1** Log in to the CLI using an account with administrator privileges.

**Step 2** Enter analysis engine submode.

```
sensor# configure terminal
sensor(config)# service analysis-engine
sensor(config-ana)#
```
**Step 3** Enter the virtual sensor name that contains the anomaly detection policy you want to enable.

sensor(config-ana)# **virtual-sensor vs0** sensor(config-ana-vir)#

```
Step 4 Enable anomaly detection operational mode.
```
sensor(config-ana-vir)# **anomaly-detection** sensor(config-ana-vir-ano)# **operational-mode detect** sensor(config-ana-vir-ano)#

**Step 5** Exit analysis engine submode.

```
sensor(config-ana-vir-ano)# exit
sensor(config-ana-vir)# exit
sensor(config-ana-)# exit
Apply Changes:?[yes]:
```
**Step 6** Press **Enter** to apply your changes or enter **no** to discard them.

# <span id="page-7-1"></span>**Working With Anomaly Detection Policies**

Use the **service anomaly-detection** *name* command in service anomaly detection submode to create an anomaly detection policy. The values of this anomaly detection policy are the same as the default anomaly detection policy, ad0, until you edit them. Or you can use the **copy anomaly-detection** *source\_destination* command in privileged EXEC mode to make a copy of an existing policy and then

edit the values of the new policy as needed. Use the **list anomaly-detection-configurations** command in privileged EXEC mode to list the anomaly detection policies. Use the **no service anomaly-detection**  *name* command in global configuration mode to delete an anomaly detection policy. Use the **default service anomaly-detection** *name* command in global configuration mode to reset the anomaly detection policy to factory settings.

#### **Working With Anomaly Detection Policies**

To create, copy, display, edit, and delete anomaly detection policies, follow these steps:

- **Step 1** Log in to the CLI using an account with administrator privileges.
- **Step 2** Create an anomaly detection policy.

```
sensor# configure terminal
sensor(config)# service anomaly-detection MyAnomaly Detection
Editing new instance MyAnomaly Detection.
sensor(config-ano)# exit
Apply Changes?[yes]: yes
sensor(config)# exit
sensor#
```
**Step 3** Or copy an existing anomaly detection policy to a new anomaly detection policy.

```
sensor# copy anomaly-detection ad0 ad1
sensor#
```
- **Note** You receive an error if the policy already exists or if there is not enough space available for the new policy.
- **Step 4** Accept the default anomaly detection policy values or edit the following parameters:
	- **a.** Configure the operational settings.
	- **b.** Configure the zones.
	- **c.** Configure learning accept mode.
	- **d.** Learn how to work with KBs.
- **Step 5** Display a list of anomaly detection policies on the sensor.

```
sensor# list anomaly-detection-configurations
Anomaly Detection
   Instance Size Virtual Sensor
   ad0 255 vs0
   temp 707 N/A
   MyAnomaly Detection 255 N/A
   ad1 141 vs1
sensor#
```
**Step 6** Delete an anomaly detection policy.

```
sensor# configure terminal
sensor(config)# no service anomaly-detection MyAnomaly Detection
sensor(config)# exit
sensor#
```
### O,

**Note** You cannot delete the default anomaly detection policy, ad0.

 $\mathbf I$ 

**Step 7** Verify that the anomaly detection instance has been deleted.

```
sensor# list anomaly-detection-configurations
Anomaly Detection
   Instance Size Virtual Sensor
   ad0 204 vs0
   ad1 141 N/A
sensor#
```
**Step 8** Reset an anomaly detection policy to factory settings.

```
sensor# configure terminal
sensor(config)# default service anomaly-detection ad1
sensor(config)#
```
#### **For More Information**

- For the procedure for configuring operational settings, see Configuring Anomaly Detection [Operational Settings, page 9-10](#page-9-0).
- For the procedures for configuring anomaly detection zones, see Configuring the Internal Zone, [page 9-11](#page-10-0), [Configuring the Illegal Zone, page 9-20,](#page-19-0) and [Configuring the External Zone, page 9-28](#page-27-0).
- For the procedure for configuring learning accept mode, see Configuring Learning Accept Mode, [page 9-38](#page-37-0).
- **•** For the procedure for working with KBs, see [Working With KB Files, page 9-40](#page-39-0).

# <span id="page-9-0"></span>**Configuring Anomaly Detection Operational Settings**

Use the **worm-timeout** command in service anomaly detection submode to set the worm detection timeout. After this timeout, the scanner threshold returns to the configured value. Use the **ignore** command in service anomaly detection submode to configure source and destination IP addresses that you want the sensor to ignore when anomaly detection is gathering information for a KB. Anomaly detection does not track these source and destination IP addresses and the KB thresholds are not affected by these IP addresses.

The following commands apply:

- **• worm-timeout**—Specifies the amount of time in seconds for the worm termination timeout. The range is 120 to 10,000,000 seconds. The default is 600 seconds.
- **ignore—Specifies the IP addresses that should be ignored while anomaly detection is processing:** 
	- **– enabled {true | false}**—Enables/disables the list of ignored IP addresses. The default is enabled.
	- **– source-ip-address-range**—Specifies the source IP addresses that you want anomaly detection to ignore during processing.
	- **– dest-ip-address-range**—Specifies the destination IP addresses that you want anomaly detection to ignore during processing.

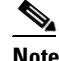

**Note** IP addresses are in the form of <A.B.C.D>-<A.B.C.D>[,<A.B.C.D>-<A.B.C.D>].

#### **Configuring Anomaly Detection Operational Settings**

To specify anomaly detection operational settings, follow these steps:

- **Step 1** Log in to the CLI using an account with administrator privileges.
- **Step 2** Enter anomaly detection submode.

sensor# **configure terminal** sensor(config)# **service anomaly-detection ad1**

**Step 3** Specify the worm timeout.

sensor(config-ano)# **worm-timeout 800**

**Step 4** Verify the setting.

sensor(config-ano)# **show settings** worm-timeout: 800 seconds default: 600

**Step 5** Specify the destination IP addresses that you want to be ignored while anomaly detection is processing.

sensor(config-ano)# **ignore** sensor(config-ano-ign)# **dest-ip-address-range 10.10.5.5,10.10.2.1-10.10.2.30**

**Step 6** Specify the source IP addresses that you want to be ignored while anomaly detection is processing.

sensor(config-ano-ign)# **source-ip-address-range 10.20.30.108-10.20.30.191**

#### **Step 7** Verify the settings.

```
sensor(config-ano-ign)# show settings
    ignore
                    -----------------------------------------------
       enabled: true default: true
       source-ip-address-range: 10.20.30.108-10.20.30.191 default: 0.0.0.0
       dest-ip-address-range: 10.10.5.5,10.10.2.1-10.10.2.30 default: 0.0.0.0
    -----------------------------------------------
```
sensor(config-ano-ign)#

**Step 8** Exit anomaly detection submode.

sensor(config-ano-ign)# exit sensor(config-ano)# **exit** Apply Changes:?[yes]:

**Step 9** Press **Enter** to apply your changes or enter **no** to discard them.

# <span id="page-10-0"></span>**Configuring the Internal Zone**

This section describes how to configure the internal zone, and contains the following topics:

- [Understanding the Internal Zone, page 9-12](#page-11-0)
- **•** [Configuring the Internal Zone, page 9-12](#page-11-1)
- **•** [Configuring TCP Protocol for the Internal Zone, page 9-13](#page-12-0)
- **•** [Configuring UDP Protocol for the Internal Zone, page 9-15](#page-14-0)
- **•** [Configuring Other Protocols for the Internal Zone, page 9-18](#page-17-0)

 $\mathbf{r}$ 

### <span id="page-11-0"></span>**Understanding the Internal Zone**

The internal zone should represent your internal network. It should receive all the traffic that comes to your IP address range. If the zone is disabled, packets to this zone are ignored. By default the zone is enabled. You then add the IP addresses that belong to this zone. If you do not configure IP addresses for all zones, all packets are sent to the default zone, the external zone.

You can enable or disable TCP, UDP, and other protocols for the internal zone. You can configure a destination port for the TCP and UDP protocols and a protocol number for the other protocols. You can either use the default thresholds or override the scanner settings and add your own thresholds and histograms.

### <span id="page-11-1"></span>**Configuring the Internal Zone**

Use the **internal-zone** {**enabled** | **ip-address-range | tcp | udp |other**} command in service anomaly-detection submode to enable the internal zone, add IP addresses to the internal zone, and specify protocols.

The following commands apply:

- **• enabled** {**false** | **true**}—Enables/disables the zone.
- **• ip-address-range**—Specifies the IP addresses of the subnets in the zone. The valid value is <A.B.C.D>-<A.B.C.D>[,<A.B.C.D>-<A.B.C.D>].

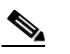

**Note** The second IP address in the range must be greater than or equal to the first IP address.

- **• tcp**—Lets you configure TCP protocol.
- **• udp**—Lets you configure UDP protocol.
- **• other**—Lets you configure other protocols besides TCP and UDP.

#### **Configuring the Internal Zone**

To configure the internal zone, follow these steps:

- **Step 1** Log in to the CLI using an account with administrator privileges.
- **Step 2** Enter anomaly detection internal zone submode.

```
sensor# configure terminal
sensor(config)# service anomaly-detection ad0
sensor(config-ano)# internal-zone
sensor(config-ano-int)#
```
**Step 3** Enable the internal zone.

sensor(config-ano-int)# **enabled true**

- **Step 4** Configure the IP addresses to be included in the internal zone. sensor(config-ano-int)# **ip-address-range 192.0.2.72-192.0.2.108**
- **Step 5** Configure TCP protocol.
- **Step 6** Configure UDP protocol.

**Step 7** Configure the other protocols.

#### **For More Information**

- For the procedure for configuring TCP protocol, see Configuring TCP Protocol for the Internal [Zone, page 9-13](#page-12-0).
- For the procedure for configuring UDP protocol, see Configuring UDP Protocol for the Internal [Zone, page 9-15](#page-14-0).
- For the procedure for configuring other protocols, see Configuring Other Protocols for the Internal [Zone, page 9-18](#page-17-0).

### <span id="page-12-0"></span>**Configuring TCP Protocol for the Internal Zone**

Use the **tcp** {**enabled** | **dst-port** *number |* **default-thresholds**} command in service anomaly detection internal zone submode to enable and configure the TCP service.

The following commands apply:

- **• enabled** {**false** | **true**}—Enables/disables TCP protocol.
- **• default-thresholds**—Defines thresholds to be used for all ports not specified in the destination port map:
	- **– threshold-histogram {low | medium | high} num-source-ips** *number*—Sets values in the threshold histogram.
	- **– scanner-threshold**—Sets the scanner threshold. The default is 200.
- **• dst-port** *number*—Defines thresholds for specific destination ports. The valid values are 0 to 65535.
- **• enabled** {**true** | **false**}—Enables/disables the service.
- **• override-scanner-settings** {**yes** | **no**}—Lets you override the scanner values:
	- **– threshold-histogram {low | medium | high} num-source-ips** *number*—Sets values in the threshold histogram.
	- **– scanner-threshold**—Sets the scanner threshold. The default is 200.

#### **Configuring Internal Zone TCP Protocol**

To configure TCP protocol for the internal zone, follow these steps:

**Step 1** Log in to the CLI using an account with administrator privileges.

**Step 2** Enter anomaly detection internal zone submode.

```
sensor# configure terminal
sensor(config)# service anomaly-detection ad0
sensor(config-ano)# internal-zone
sensor(config-ano-int)#
```
#### **Step 3** Enable TCP protocol.

sensor(config-ano-int)# tcp sensor(config-ano-int-tcp)# **enabled true**

**Step 4** Associate a specific port with TCP protocol.

sensor(config-ano-int-tcp)# **dst-port 20**

 $\mathbf I$ 

sensor(config-ano-int-tcp-dst)#

**Step 5** Enable the service for that port.

sensor(config-ano-int-tcp-dst)# **enabled true**

**Step 6** To override the scanner values for that port. You can use the default scanner values, or you can override them and configure your own scanner values.

sensor(config-ano-int-tcp-dst)# **override-scanner-settings yes** sensor(config-ano-int-tcp-dst-yes)#

**Step 7** To add a histogram for the new scanner settings. Enter the number of destination IP addresses (low, medium, or high) and the number of source IP addresses you want associated with this histogram.

sensor(config-ano-int-tcp-dst-yes)# **threshold-histogram low num-source-ips 100**

**Step 8** Set the scanner threshold.

sensor(config-ano-int-tcp-dst-yes)# **scanner-threshold 100**

**Step 9** Configure the default thresholds for all other unspecified ports.

```
sensor(config-ano-int-tcp-dst-yes)# exit
sensor(config-ano-int-tcp-dst)# exit
sensor(config-ano-int-tcp)# exit
sensor(config-ano-int-tcp)# default-thresholds
sensor(config-ano-int-tcp-def)# default-thresholds
sensor(config-ano-int-tcp-def)# threshold-histogram medium num-source-ips 120
sensor(config-ano-int-tcp-def)# scanner-threshold 120
```
**Step 10** Verify the TCP configuration settings.

```
sensor(config-ano-int-tcp)# show settings
    tcp
 -----------------------------------------------
       dst-port (min: 0, max: 65535, current: 4)
       -----------------------------------------------
          number: 20
            -----------------------------------------------
             override-scanner-settings
              -----------------------------------------------
                yes
                            -----------------------------------------------
                   scanner-threshold: 120 default: 200
                   threshold-histogram (min: 0, max: 3, current: 1)
                    -----------------------------------------------
                       dest-ip-bin: low
                       num-source-ips: 100
 -----------------------------------------------
                 -----------------------------------------------
              -----------------------------------------------
             enabled: true default: true
              -----------------------------------------------
          number: 23
           -----------------------------------------------
             override-scanner-settings
             -----------------------------------------------
 no
                        -----------------------------------------------
                 -----------------------------------------------
              -----------------------------------------------
             enabled: true <defaulted>
 -----------------------------------------------
          number: 113
```

```
 -----------------------------------------------
              override-scanner-settings
              -----------------------------------------------
                 no
                 -----------------------------------------------
                 -----------------------------------------------
              -----------------------------------------------
              enabled: true <defaulted>
               -----------------------------------------------
          number: 567
           -----------------------------------------------
              override-scanner-settings
              -----------------------------------------------
                 no
                 -----------------------------------------------
                 -----------------------------------------------
                 -----------------------------------------------
              enabled: true <defaulted>
 -----------------------------------------------
          -----------------------------------------------
       default-thresholds
       -----------------------------------------------
          scanner-threshold: 120 default: 200
          threshold-histogram (min: 0, max: 3, current: 3)
           -----------------------------------------------
              <protected entry>
             dest-ip-bin: low <defaulted>
             num-source-ips: 10 <defaulted>
              <protected entry>
              dest-ip-bin: medium
             num-source-ips: 120 default: 1
              <protected entry>
             dest-ip-bin: high <defaulted>
             num-source-ips: 1 <defaulted>
              -----------------------------------------------
              -----------------------------------------------
       enabled: true <defaulted>
                                 -----------------------------------------------
sensor(config-ano-int-tcp)#
```
## <span id="page-14-0"></span>**Configuring UDP Protocol for the Internal Zone**

Use the **udp** {**enabled** | **dst-port** *number |* **default-thresholds**} command in service anomaly detection internal zone submode to enable and configure the UDP service.

The following commands apply:

- **• enabled** {**false** | **true**}—Enables/disables UDP protocol.
- **• default-thresholds**—Defines thresholds to be used for all ports not specified in the destination port map:
	- **– threshold-histogram {low | medium | high} num-source-ips** *number*—Sets values in the threshold histogram.
	- **– scanner-threshold**—Sets the scanner threshold. The default is 200.
- **• dst-port** *number*—Defines thresholds for specific destination ports. The valid values are 0 to 65535.
- **• enabled** {**true** | **false**}—Enables/disables the service.

- **• override-scanner-settings** {**yes** | **no**}—Lets you override the scanner values:
	- **– threshold-histogram {low | medium | high} num-source-ips** *number*—Sets values in the threshold histogram.
	- **– scanner-threshold**—Sets the scanner threshold. The default is 200.

#### **Configuring the Internal Zone UDP Protocol**

To configure UDP protocol for a zone, follow these steps:

- **Step 1** Log in to the CLI using an account with administrator privileges.
- **Step 2** Enter anomaly detection internal zone submode.

```
sensor# configure terminal
sensor(config)# service anomaly-detection ad0
sensor(config-ano)# internal-zone
sensor(config-ano-int)#
```
#### **Step 3** Enable UDP protocol.

sensor(config-ano-int)# udp sensor(config-ano-int-udp)# **enabled true**

**Step 4** Associate a specific port with UDP protocol.

sensor(config-ano-int-udp)#  $dst-port 20$ sensor(config-ano-int-udp-dst)#

#### **Step 5** Enable the service for that port.

sensor(config-ano-int-udp-dst)# **enabled true**

**Step 6** To override the scanner values for that port. You can use the default scanner values, or you can override them and configure your own scanner values.

sensor(config-ano-int-udp-dst)# **override-scanner-settings yes** sensor(config-ano-int-udp-dst-yes)#

**Step 7** To add a histogram for the new scanner settings. Enter the number of destination IP addresses (low, medium, or high) and the number of source IP addresses you want associated with this histogram.

sensor(config-ano-int-udp-dst-yes)# **threshold-histogram low num-source-ips 100**

#### **Step 8** Set the scanner threshold.

sensor(config-ano-int-udp-dst-yes)# **scanner-threshold 100**

**Step 9** Configure the default thresholds for all other unspecified ports.

```
sensor(config-ano-int-udp-dst-yes)# exitsensor(config-ano-int-udp-dst)# exit
sensor(config-ano-int-udp)# default-thresholds
sensor(config-ano-int-udp-def)# default-thresholds
sensor(config-ano-int-udp-def)# threshold-histogram medium num-source-ips 120
sensor(config-ano-int-udp-def)# scanner-threshold 120
```
**Step 10** Verify the UDP configuration settings.

```
sensor(config-ano-int-udp)# show settings
    udp
 -----------------------------------------------
       dst-port (min: 0, max: 65535, current: 4)
       -----------------------------------------------
          number: 20
```

```
 -----------------------------------------------
             override-scanner-settings
             -----------------------------------------------
                yes
                    -----------------------------------------------
                    scanner-threshold: 100 default: 200
                    threshold-histogram (min: 0, max: 3, current: 1)
                      -----------------------------------------------
                       dest-ip-bin: low
                       num-source-ips: 100
                    -----------------------------------------------
                 -----------------------------------------------
              -----------------------------------------------
             enabled: true default: true
              -----------------------------------------------
          number: 23
             -----------------------------------------------
             override-scanner-settings
 -----------------------------------------------
                no
                -----------------------------------------------
                -----------------------------------------------
               -----------------------------------------------
             enabled: true <defaulted>
             -----------------------------------------------
          number: 113
          -----------------------------------------------
             override-scanner-settings
                -----------------------------------------------
                no
                -----------------------------------------------
                 -----------------------------------------------
              -----------------------------------------------
             enabled: true <defaulted>
              -----------------------------------------------
          number: 567
                                      -----------------------------------------------
             override-scanner-settings
              -----------------------------------------------
                no
                 -----------------------------------------------
                -----------------------------------------------
             -----------------------------------------------
             enabled: true <defaulted>
          -----------------------------------------------
           -----------------------------------------------
       default-thresholds
         -----------------------------------------------
          scanner-threshold: 120 default: 200
          threshold-histogram (min: 0, max: 3, current: 3)
          -----------------------------------------------
             <protected entry>
             dest-ip-bin: low <defaulted>
             num-source-ips: 10 <defaulted>
             <protected entry>
             dest-ip-bin: medium
             num-source-ips: 120 default: 1
             <protected entry>
             dest-ip-bin: high <defaulted>
             num-source-ips: 1 <defaulted>
               -----------------------------------------------
       -----------------------------------------------
       enabled: true <defaulted>
         -----------------------------------------------
```
sensor(config-ano-int-udp)#

# <span id="page-17-0"></span>**Configuring Other Protocols for the Internal Zone**

Use the **other** {**enabled** | **protocol** *number |* **default-thresholds**} command in service anomaly detection internal zone submode to enable and configure the other services.

The following commands apply:

- **• enabled** {**false** | **true**}—Enables/disables other protocols.
- **• default-thresholds**—Defines thresholds to be used for all ports not specified in the destination port map:
	- **– threshold-histogram {low | medium | high} num-source-ips** *number*—Sets values in the threshold histogram.
	- **– scanner-threshold**—Sets the scanner threshold. The default is 200.
- **• protocol-number** *number*—Defines thresholds for specific protocols. The valid values are 0 to 255.
- **• enabled** {**true** | **false**}—Enables/disables the service.
- **• override-scanner-settings** {**yes** | **no**}—Lets you override the scanner values:
	- **– threshold-histogram {low | medium | high} num-source-ips** *number*—Sets values in the threshold histogram.
	- **– scanner-threshold**—Sets the scanner threshold. The default is 200.

#### **Configuring the Internal Zone Other Protocols**

To configure other protocols for a zone, follow these steps:

- **Step 1** Log in to the CLI using an account with administrator privileges.
- **Step 2** Enter anomaly detection internal zone submode.

```
sensor# configure terminal
sensor(config)# service anomaly-detection ad0
sensor(config-ano)# internal-zone
sensor(config-ano-int)#
```
**Step 3** Enable the other protocols.

sensor(config-ano-int)# other sensor(config-ano-int-oth)# **enabled true**

**Step 4** Associate a specific number for the other protocols.

sensor(config-ano-int-oth)# **protocol-number 5** sensor(config-ano-int-oth-pro)#

**Step 5** Enable the service for that port.

sensor(config-ano-int-oth-pro)# **enabled true**

**Step 6** To override the scanner values for that protocol. You can use the default scanner values, or you can override them and configure your own scanner values.

sensor(config-ano-int-oth-pro)# **override-scanner-settings yes** sensor(config-ano-int-oth-pro-yes)#

**Step 7** To add a histogram for the new scanner settings. Enter the number of destination IP addresses (low, medium, or high) and the number of source IP addresses you want associated with this histogram.

sensor(config-ano-int-oth-pro-yes)# **threshold-histogram high num-source-ips 75**

**Step 8** Set the scanner threshold.

sensor(config-ano-int-oth-pro-yes)# **scanner-threshold 100**

**Step 9** Configure the default thresholds for all other unspecified ports.

```
sensor(config-ano-int-oth-pro-yes)# exit
sensor(config-ano-int-oth-pro)# exit
sensor(config-ano-int-oth)# default-thresholds
sensor(config-ano-int-oth-def)# default-thresholds
sensor(config-ano-int-oth-def)# threshold-histogram medium num-source-ips 120
sensor(config-ano-int-oth-def)# scanner-threshold 120
```
#### **Step 10** Verify the other configuration settings.

```
sensor(config-ano-int-oth)# show settings
   other
 -----------------------------------------------
       protocol-number (min: 0, max: 255, current: 1)
       -----------------------------------------------
          number: 5
          -----------------------------------------------
             override-scanner-settings
               -----------------------------------------------
                 yes
                          -----------------------------------------------
                    scanner-threshold: 95 default: 200
                    threshold-histogram (min: 0, max: 3, current: 1)
                    -----------------------------------------------
                       dest-ip-bin: high
                       num-source-ips: 75
 -----------------------------------------------
                 -----------------------------------------------
                 -----------------------------------------------
             enabled: true default: true
             -----------------------------------------------
            -----------------------------------------------
       default-thresholds
       -----------------------------------------------
          scanner-threshold: 200 <defaulted>
          threshold-histogram (min: 0, max: 3, current: 3)
           -----------------------------------------------
              <protected entry>
             dest-ip-bin: low <defaulted>
             num-source-ips: 10 <defaulted>
             <protected entry>
             dest-ip-bin: medium <defaulted>
             num-source-ips: 1 <defaulted>
             <protected entry>
             dest-ip-bin: high <defaulted>
             num-source-ips: 1 <defaulted>
             -----------------------------------------------
          -----------------------------------------------
       enabled: true default: true
      -----------------------------------------------
sensor(config-ano-int-oth)#
```
# <span id="page-19-0"></span>**Configuring the Illegal Zone**

This section describes how to configure the illegal zone, and contains the following topics:

- **•** [Understanding the Illegal Zone, page 9-20](#page-19-1)
- **•** [Configuring the Illegal Zone, page 9-20](#page-19-2)
- **•** [Configuring TCP Protocol for the Illegal Zone, page 9-21](#page-20-0)
- **•** [Configuring UDP Protocol for the Illegal Zone, page 9-24](#page-23-0)
- **•** [Configuring Other Protocols for the Illegal Zone, page 9-26](#page-25-0)

### <span id="page-19-1"></span>**Understanding the Illegal Zone**

The illegal zone should represent IP address ranges that should never be seen in normal traffic, for example, unallocated IP addresses or part of your internal IP address range that is unoccupied. You then add the IP addresses that belong to this zone. If you do not configure IP addresses for all zones, all packets are sent to the default zone, the external zone.

You can enable or disable TCP, UDP, and other protocols for the internal zone. You can configure a destination port for the TCP and UDP protocols and a protocol number for the other protocols. You can either use the default thresholds or override the scanner settings and add your own thresholds and histograms.

### <span id="page-19-2"></span>**Configuring the Illegal Zone**

Use the **illegal-zone** {**enabled** | **ip-address-range | tcp | udp |other**} command in service anomaly detection submode to enable the illegal zone, add IP addresses to the illegal zone, and specify protocols.

The following commands apply:

- **• enabled** {**false** | **true**}—Enables/disables the zone.
- **• ip-address-range**—Specifies the IP addresses of the subnets in the zone. The valid value is <A.B.C.D>-<A.B.C.D>[,<A.B.C.D>-<A.B.C.D>].

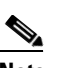

**Note** The second IP address in the range must be greater than or equal to the first IP address.

- **• tcp**—Lets you configure TCP protocol.
- **• udp**—Lets you configure UDP protocol.
- **• other**—Lets you configure other protocols besides TCP and UDP.

#### **Configuring the Illegal Zone**

To configure the illegal zone, follow these steps:

- **Step 1** Log in to the CLI using an account with administrator privileges.
- **Step 2** Enter anomaly detection illegal zone submode.

```
sensor# configure terminal
sensor(config)# service anomaly-detection ad0
sensor(config-ano)# illegal-zone
```
sensor(config-ano-ill)#

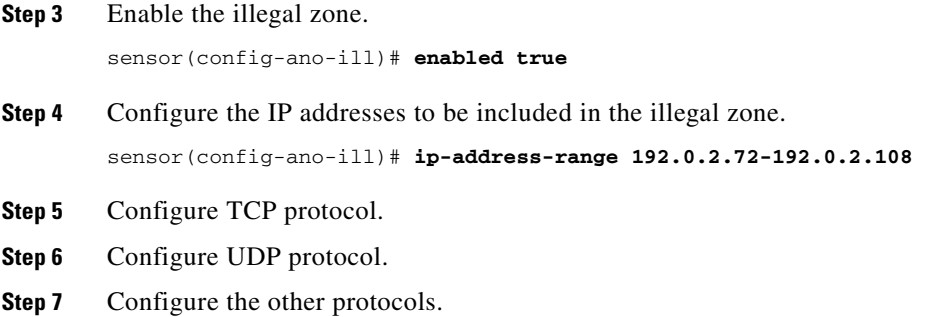

#### **For More Information**

- For the procedure for configuring TCP protocol, see Configuring TCP Protocol for the Illegal Zone, [page 9-21](#page-20-0).
- For the procedure for the UDP protocol, see Configuring UDP Protocol for the Illegal Zone, [page 9-24](#page-23-0).
- For the procedure for configuring other protocols, see Configuring Other Protocols for the Illegal [Zone, page 9-26](#page-25-0).

# <span id="page-20-0"></span>**Configuring TCP Protocol for the Illegal Zone**

Use the **tcp** {**enabled** | **dst-port** *number |* **default-thresholds**} command in service anomaly detection illegal zone submode to enable and configure the TCP service.

The following commands apply:

- **• enabled** {**false** | **true**}—Enables/disables TCP protocol.
- **• default-thresholds**—Defines thresholds to be used for all ports not specified in the destination port map:
	- **– threshold-histogram {low | medium | high} num-source-ips** *number*—Sets values in the threshold histogram.
	- **– scanner-threshold**—Sets the scanner threshold. The default is 200.
- **• dst-port** *number*—Defines thresholds for specific destination ports. The valid values are 0 to 65535.
- **• enabled** {**true** | **false**}—Enables/disables the service.
- **• override-scanner-settings** {**yes** | **no**}—Lets you override the scanner values:
	- **– threshold-histogram {low | medium | high} num-source-ips** *number*—Sets values in the threshold histogram.
	- **– scanner-threshold**—Sets the scanner threshold. The default is 200.

#### **Configuring the Illegal Zone TCP Protocol**

To configure TCP protocol for illegal zone, follow these steps:

- **Step 1** Log in to the CLI using an account with administrator privileges.
- **Step 2** Enter anomaly detection illegal zone submode.

```
sensor# configure terminal
sensor(config)# service anomaly-detection ad0
sensor(config-ano)# illegal-zone
sensor(config-ano-ill)#
```
**Step 3** Enable TCP protocol.

sensor(config-ano-ill)# **tcp** sensor(config-ano-ill-tcp)# **enabled true**

**Step 4** Associate a specific port with TCP protocol.

sensor(config-ano-ill-tcp)# **dst-port 20** sensor(config-ano-ill-tcp-dst)#

**Step 5** Enable the service for that port.

sensor(config-ano-ill-tcp-dst)# **enabled true**

**Step 6** Override the scanner values for that port. You can use the default scanner values, or you can override them and configure your own scanner values.

sensor(config-ano-ill-tcp-dst)# **override-scanner-settings yes** sensor(config-ano-ill-tcp-dst-yes)#

**Step 7** Add a histogram for the new scanner settings. Enter the number of destination IP addresses (low, medium, or high) and the number of source IP addresses you want associated with this histogram.

sensor(config-ano-ill-tcp-dst-yes)# **threshold-histogram low num-source-ips 100**

**Step 8** Set the scanner threshold.

sensor(config-ano-ill-tcp-dst-yes)# **scanner-threshold 100**

**Step 9** Configure the default thresholds for all other unspecified ports.

```
sensor(config-ano-ill-tcp-dst-yes)# exit
sensor(config-ano-ill-tcp-dst)# exit
sensor(config-ano-ill-tcp)# exit
sensor(config-ano-ill-tcp)# default-thresholds
sensor(config-ano-ill-tcp-def)# default-thresholds
sensor(config-ano-ill-tcp-def)# threshold-histogram medium num-source-ips 120
sensor(config-ano-ill-tcp-def)# scanner-threshold 120
```
**Step 10** Verify the TCP configuration settings.

sensor(config-ano-ill-tcp)# **show settings**

 tcp ---------------------------------------------- dst-port (min: 0, max: 65535, current: 4) ---------------------------------------------- number: 20 ---------------------------------------------- override-scanner-settings ---------------------------------------------- yes ---------------------------------------------- scanner-threshold: 100 default: 200

```
 threshold-histogram (min: 0, max: 3, current: 1)
                    -----------------------------------------------
                       dest-ip-bin: low
                       num-source-ips: 100
                    -----------------------------------------------
                 -----------------------------------------------
              -----------------------------------------------
              enabled: true default: true
              -----------------------------------------------
          number: 23
           -----------------------------------------------
             override-scanner-settings
              -----------------------------------------------
                no
                 -----------------------------------------------
                 -----------------------------------------------
              -----------------------------------------------
             enabled: true <defaulted>
 -----------------------------------------------
          number: 113
           -----------------------------------------------
             override-scanner-settings
                 -----------------------------------------------
                no
                 -----------------------------------------------
                 -----------------------------------------------
              -----------------------------------------------
              enabled: true <defaulted>
              -----------------------------------------------
          number: 567
            -----------------------------------------------
             override-scanner-settings
                     -----------------------------------------------
                 no
                 -----------------------------------------------
                 -----------------------------------------------
                  -----------------------------------------------
              enabled: true <defaulted>
             -----------------------------------------------
           -----------------------------------------------
       default-thresholds
           -----------------------------------------------
          scanner-threshold: 120 default: 200
          threshold-histogram (min: 0, max: 3, current: 3)
          -----------------------------------------------
              <protected entry>
              dest-ip-bin: low <defaulted>
             num-source-ips: 10 <defaulted>
              <protected entry>
             dest-ip-bin: medium
             num-source-ips: 120 default: 1
              <protected entry>
             dest-ip-bin: high <defaulted>
             num-source-ips: 1 <defaulted>
          -----------------------------------------------
              -----------------------------------------------
       enabled: true <defaulted>
                 -----------------------------------------------
sensor(config-ano-ill-tcp)#
```
### <span id="page-23-0"></span>**Configuring UDP Protocol for the Illegal Zone**

Use the **udp** {**enabled** | **dst-port** *number |* **default-thresholds**} command in service anomaly detection illegal zone submode to enable and configure the UDP service.

The following commands apply:

- **• enabled** {**false** | **true**}—Enables/disables UDP protocol.
- **• default-thresholds**—Defines thresholds to be used for all ports not specified in the destination port map:
	- **– threshold-histogram {low | medium | high} num-source-ips** *number*—Sets values in the threshold histogram.
	- **– scanner-threshold**—Sets the scanner threshold. The default is 200.
- **• dst-port** *number*—Defines thresholds for specific destination ports. The valid values are 0 to 65535.
- **• enabled** {**true** | **false**}—Enables/disables the service.
- **• override-scanner-settings** {**yes** | **no**}—Lets you override the scanner values:
	- **– threshold-histogram {low | medium | high} num-source-ips** *number*—Sets values in the threshold histogram.
	- **– scanner-threshold**—Sets the scanner threshold. The default is 200.

#### **Configuring the Illegal Zone UDP Protocol**

To configure UDP protocol for a zone, follow these steps:

- **Step 1** Log in to the CLI using an account with administrator privileges.
- **Step 2** Enter anomaly detection illegal zone submode.

```
sensor# configure terminal
sensor(config)# service anomaly-detection ad0
sensor(config-ano)# illegal-zone
sensor(config-ano-ill)#
```
**Step 3** Enable UDP protocol.

sensor(config-ano-ill)# udp sensor(config-ano-ill-udp)# **enabled true**

**Step 4** Associate a specific port with UDP protocol.

sensor(config-ano-ill-udp)# **dst-port 20** sensor(config-ano-ill-udp-dst)#

**Step 5** Enable the service for that port.

sensor(config-ano-ill-udp-dst)# **enabled true**

**Step 6** Override the scanner values for that port. You can use the default scanner values, or you can override them and configure your own scanner values.

sensor(config-ano-ill-udp-dst)# **override-scanner-settings yes** sensor(config-ano-ill-udp-dst-yes)#

**Step 7** Add a histogram for the new scanner settings. Enter the number of destination IP addresses (low, medium, or high) and the number of source IP addresses you want associated with this histogram.

sensor(config-ano-ill-udp-dst-yes)# **threshold-histogram low num-source-ips 100**

**Step 8** Set the scanner threshold.

sensor(config-ano-ill-udp-dst-yes)# **scanner-threshold 100**

**Step 9** Configure the default thresholds for all other unspecified ports.

```
sensor(config-ano-ill-udp-dst-yes)# exit
sensor(config-ano-ill-udp-dst)# exit
sensor(config-ano-ill-udp)# exit
sensor(config-ano-ill-udp)# default-thresholds
sensor(config-ano-ill-udp-def)# default-thresholds
sensor(config-ano-ill-udp-def)# threshold-histogram medium num-source-ips 120
sensor(config-ano-ill-udp-def)# scanner-threshold 120
```
**Step 10** Verify the UDP configuration settings.

```
sensor(config-ano-ill-udp)# show settings
   udp
                -----------------------------------------------
       dst-port (min: 0, max: 65535, current: 4)
                       -----------------------------------------------
          number: 20
           -----------------------------------------------
             override-scanner-settings
              -----------------------------------------------
                 yes
                            -----------------------------------------------
                    scanner-threshold: 100 default: 200
                    threshold-histogram (min: 0, max: 3, current: 1)
                    -----------------------------------------------
                       dest-ip-bin: low
                       num-source-ips: 100
                     -----------------------------------------------
                   -----------------------------------------------
                  -----------------------------------------------
             enabled: true default: true
                        -----------------------------------------------
          number: 23
                   -----------------------------------------------
             override-scanner-settings
               -----------------------------------------------
                 no
                 -----------------------------------------------
                 -----------------------------------------------
              -----------------------------------------------
              enabled: true <defaulted>
             -----------------------------------------------
          number: 113
 -----------------------------------------------
              override-scanner-settings
              -----------------------------------------------
                 no
                       -----------------------------------------------
                 -----------------------------------------------
              -----------------------------------------------
              enabled: true <defaulted>
              -----------------------------------------------
          number: 567
 -----------------------------------------------
             override-scanner-settings
              -----------------------------------------------
                 no
                 -----------------------------------------------
                 -----------------------------------------------
               -----------------------------------------------
```

```
 enabled: true <defaulted>
           -----------------------------------------------
          -----------------------------------------------
       default-thresholds
       -----------------------------------------------
          scanner-threshold: 120 default: 200
          threshold-histogram (min: 0, max: 3, current: 3)
             -----------------------------------------------
              <protected entry>
             dest-ip-bin: low <defaulted>
             num-source-ips: 10 <defaulted>
             <protected entry>
             dest-ip-bin: medium
             num-source-ips: 120 default: 1
              <protected entry>
             dest-ip-bin: high <defaulted>
             num-source-ips: 1 <defaulted>
           -----------------------------------------------
       enabled: true <defaulted>
    -----------------------------------------------
sensor(config-ano-ill-udp)#
```
### <span id="page-25-0"></span>**Configuring Other Protocols for the Illegal Zone**

Use the **other** {**enabled** | **protocol** *number |* **default-thresholds**} command in service anomaly detection illegal zone submode to enable and configure the other services.

The following commands apply:

- **• enabled** {**false** | **true**}—Enables/disables other protocols.
- **• default-thresholds**—Defines thresholds to be used for all ports not specified in the destination port map:
	- **– threshold-histogram {low | medium | high} num-source-ips** *number*—Sets values in the threshold histogram.
	- **– scanner-threshold**—Sets the scanner threshold. The default is 200.
- **• protocol-number** *number*—Defines thresholds for specific protocols. The valid values are 0 to 255.
- **• enabled** {**true** | **false**}—Enables/disables the service.
- **• override-scanner-settings** {**yes** | **no**}—Lets you override the scanner values:
	- **– threshold-histogram {low | medium | high} num-source-ips** *number*—Sets values in the threshold histogram.
	- **– scanner-threshold**—Sets the scanner threshold. The default is 200.

#### **Configuring the Illegal Zone Other Protocols**

To configure other protocols for a zone, follow these steps:

- **Step 1** Log in to the CLI using an account with administrator privileges.
- **Step 2** Enter anomaly detection illegal zone submode.

```
sensor# configure terminal
sensor(config)# service anomaly-detection ad0
```
sensor(config-ano)# **illegal-zone** sensor(config-ano-ill)#

**Step 3** Enable the other protocols.

sensor(config-ano-ill)# other sensor(config-ano-ill-oth)# **enabled true**

**Step 4** Associate a specific number for the other protocols.

sensor(config-ano-ill-oth)# **protocol-number 5** sensor(config-ano-ill-oth-pro)#

**Step 5** Enable the service for that port.

sensor(config-ano-ill-oth-pro)# **enabled true**

**Step 6** Override the scanner values for that protocol. You can use the default scanner values, or you can override them and configure your own scanner values.

sensor(config-ano-ill-oth-pro)# **override-scanner-settings yes** sensor(config-ano-ill-oth-pro-yes)#

**Step 7** Add a histogram for the new scanner settings. Enter the number of destination IP addresses (low, medium, or high) and the number of source IP addresses you want associated with this histogram.

sensor(config-ano-ill-oth-pro-yes)# **threshold-histogram high num-source-ips 75**

**Step 8** Set the scanner threshold.

sensor(config-ano-ill-oth-pro-yes)# **scanner-threshold 100**

**Step 9** Configure the default thresholds for all other unspecified ports.

```
sensor(config-ano-ill-oth-pro-yes)# exit
sensor(config-ano-ill-oth-pro)# exit
sensor(config-ano-ill-oth)# default-thresholds
sensor(config-ano-ill-oth-def)# default-thresholds
sensor(config-ano-ill-oth-def)# threshold-histogram medium num-source-ips 120
sensor(config-ano-ill-oth-def)# scanner-threshold 120
```
**Step 10** Verify the other protocols configuration settings.

```
sensor(config-ano-ill-oth)# show settings
    other
                 -----------------------------------------------
       protocol-number (min: 0, max: 255, current: 1)
          -----------------------------------------------
          number: 5
           -----------------------------------------------
             override-scanner-settings
              -----------------------------------------------
                 yes
                                 -----------------------------------------------
                    scanner-threshold: 95 default: 200
                    threshold-histogram (min: 0, max: 3, current: 1)
                     -----------------------------------------------
                       dest-ip-bin: high
                        num-source-ips: 75
                 -----------------------------------------------
              -----------------------------------------------
              enabled: true default: true
             -----------------------------------------------
             -----------------------------------------------
       default-thresholds
```

```
 -----------------------------------------------
          scanner-threshold: 200 <defaulted>
          threshold-histogram (min: 0, max: 3, current: 3)
             -----------------------------------------------
             <protected entry>
             dest-ip-bin: low <defaulted>
             num-source-ips: 10 <defaulted>
             <protected entry>
             dest-ip-bin: medium <defaulted>
             num-source-ips: 1 <defaulted>
             <protected entry>
             dest-ip-bin: high <defaulted>
             num-source-ips: 1 <defaulted>
             -----------------------------------------------
        -----------------------------------------------
       enabled: true default: true
       -----------------------------------------------
sensor(config-ano-ill-oth)#
```
# <span id="page-27-0"></span>**Configuring the External Zone**

This section describes how to configure the external zone, and contains the following topics:

- **•** [Understanding the External Zone, page 9-28](#page-27-1)
- **•** [Configuring the External Zone, page 9-28](#page-27-2)
- **•** [Configuring TCP Protocol for the External Zone, page 9-29](#page-28-0)
- **•** [Configuring UDP Protocol for the External Zone, page 9-32](#page-31-0)
- **•** [Configuring Other Protocols for the External Zone, page 9-34](#page-33-0)

## <span id="page-27-1"></span>**Understanding the External Zone**

The external zone is the default zone with the default Internet range of 0.0.0.0-255.255.255.255. By default, the internal and illegal zones contain no IP addresses. Packets that do not match the set of IP addresses in the internal or illegal zone are handled by the external zone.

You can enable or disable TCP, UDP, and other protocols for the external zone. You can configure a destination port for the TCP and UDP protocols and a protocol number for the other protocols. You can either use the default thresholds or override the scanner settings and add your own thresholds and histograms.

### <span id="page-27-2"></span>**Configuring the External Zone**

Use the **external-zone** {**enabled** | **tcp | udp |other**} command in service anomaly detection submode to enable the external zone and specify protocols.

The following commands apply:

- **• enabled** {**false** | **true**}—Enables/disables the zone.
- **• tcp**—Lets you configure TCP protocol.
- **• udp**—Lets you configure UDP protocol.

**• other**—Lets you configure other protocols besides TCP and UDP.

#### **Configuring the External Zone**

To configure the external zone, follow these steps:

- **Step 1** Log in to the CLI using an account with administrator privileges.
- **Step 2** Enter anomaly detection external zone submode.

```
sensor# configure terminal
sensor(config)# service anomaly-detection ad0
sensor(config-ano)# external-zone
sensor(config-ano-ext)#
```
**Step 3** Enable the external zone.

sensor(config-ano-ext)# **enabled true**

- **Step 4** Configure TCP protocol.
- **Step 5** Configure UDP protocol.
- **Step 6** Configure the other protocols.

#### **For More Information**

- For the procedure for configuring TCP protocol, see Configuring TCP Protocol for the External [Zone, page 9-29](#page-28-0).
- For the procedure for configuring UDP protocol, see Configuring UDP Protocol for the External [Zone, page 9-32](#page-31-0).
- For the procedure for configuring other protocols, see Configuring Other Protocols for the External [Zone, page 9-34](#page-33-0).

### <span id="page-28-0"></span>**Configuring TCP Protocol for the External Zone**

Use the **tcp** {**enabled** | **dst-port** *number |* **default-thresholds**} command in service anomaly detection external zone submode to enable and configure the TCP service.

The following commands apply:

- **• enabled** {**false** | **true**}—Enables/disables TCP protocol.
- **• default-thresholds**—Defines thresholds to be used for all ports not specified in the destination port map:
	- **– threshold-histogram {low | medium | high} num-source-ips** *number*—Sets values in the threshold histogram.
	- **– scanner-threshold**—Sets the scanner threshold. The default is 200.
- **• dst-port** *number*—Defines thresholds for specific destination ports. The valid values are 0 to 65535.
- **• enabled** {**true** | **false**}—Enables/disables the service.
- **• override-scanner-settings** {**yes** | **no**}—Lets you override the scanner values:
	- **– threshold-histogram {low | medium | high} num-source-ips** *number*—Sets values in the threshold histogram.

 $\mathbf I$ 

**– scanner-threshold**—Sets the scanner threshold. The default is 200.

#### **Configuring the External Zone TCP Protocol**

To configure TCP protocol for the external zone, follow these steps:

- **Step 1** Log in to the CLI using an account with administrator privileges.
- **Step 2** Enter anomaly detection external zone submode.

```
sensor# configure terminal
sensor(config)# service anomaly-detection ad0
sensor(config-ano)# external-zone
sensor(config-ano-ext)#
```
**Step 3** Enable TCP protocol.

sensor(config-ano-ext)# **tcp** sensor(config-ano-ext-tcp)# **enabled true**

**Step 4** Associate a specific port with TCP protocol.

sensor(config-ano-ext-tcp)# **dst-port 20** sensor(config-ano-ext-tcp-dst)#

**Step 5** Enable the service for that port.

sensor(config-ano-ext-tcp-dst)# **enabled true**

**Step 6** Override the scanner values for that port. You can use the default scanner values, or you can override them and configure your own scanner values.

sensor(config-ano-ext-tcp-dst)# **override-scanner-settings yes** sensor(config-ano-ext-tcp-dst-yes)#

**Step 7** Add a histogram for the new scanner settings. Enter the number of destination IP addresses (low, medium, or high) and the number of source IP addresses you want associated with this histogram.

sensor(config-ano-ext-tcp-dst-yes)# **threshold-histogram low num-source-ips 100**

**Step 8** Set the scanner threshold.

sensor(config-ano-ext-tcp-dst-yes)# **scanner-threshold 100**

**Step 9** Configure the default thresholds for all other unspecified ports.

```
sensor(config-ano-ext-tcp-dst-yes)# exit
sensor(config-ano-ext-tcp-dst)# exit
sensor(config-ano-ext-tcp)# exit
sensor(config-ano-ext-tcp)# default-thresholds
sensor(config-ano-ext-tcp-def)# default-thresholds
sensor(config-ano-ext-tcp-def)# threshold-histogram medium num-source-ips 120
sensor(config-ano-ext-tcp-def)# scanner-threshold 120
```
#### **Step 10** Verify the TCP configuration settings.

```
sensor(config-ano-ext-tcp)# show settings
    tcp
                 -----------------------------------------------
       dst-port (min: 0, max: 65535, current: 4)
        -----------------------------------------------
           number: 20
           -----------------------------------------------
              override-scanner-settings
                -----------------------------------------------
```

```
 yes
                -----------------------------------------------
             scanner-threshold: 100 default: 200
             threshold-histogram (min: 0, max: 3, current: 1)
              -----------------------------------------------
                dest-ip-bin: low
                num-source-ips: 100
                -----------------------------------------------
           -----------------------------------------------
       -----------------------------------------------
       enabled: true default: true
      -----------------------------------------------
   number: 23
               -----------------------------------------------
       override-scanner-settings
       -----------------------------------------------
          no
          -----------------------------------------------
           -----------------------------------------------
       -----------------------------------------------
       enabled: true <defaulted>
      -----------------------------------------------
   number: 113
       -----------------------------------------------
       override-scanner-settings
       -----------------------------------------------
          no
           -----------------------------------------------
           -----------------------------------------------
       enabled: true <defaulted>
       -----------------------------------------------
   number: 567
       -----------------------------------------------
       override-scanner-settings
       -----------------------------------------------
          no
           -----------------------------------------------
          -----------------------------------------------
       -----------------------------------------------
       enabled: true <defaulted>
    -----------------------------------------------
 -----------------------------------------------
 default-thresholds
 -----------------------------------------------
    scanner-threshold: 120 default: 200
    threshold-histogram (min: 0, max: 3, current: 3)
    -----------------------------------------------
       <protected entry>
       dest-ip-bin: low <defaulted>
       num-source-ips: 10 <defaulted>
       <protected entry>
       dest-ip-bin: medium
       num-source-ips: 120 default: 1
       <protected entry>
       dest-ip-bin: high <defaulted>
       num-source-ips: 1 <defaulted>
       -----------------------------------------------
 -----------------------------------------------
```

```
 enabled: true <defaulted>
     -----------------------------------------------
sensor(config-ano-ext-tcp)#
```
# <span id="page-31-0"></span>**Configuring UDP Protocol for the External Zone**

Use the **udp** {**enabled** | **dst-port** *number |* **default-thresholds**} command in service anomaly detection external zone submode to enable and configure the UDP service.

The following commands apply:

- **• enabled** {**false** | **true**}—Enables/disables UDP protocol.
- **• default-thresholds**—Defines thresholds to be used for all ports not specified in the destination port map:
	- **– threshold-histogram {low | medium | high} num-source-ips** *number*—Sets values in the threshold histogram.
	- **– scanner-threshold**—Sets the scanner threshold. The default is 200.
- **• dst-port** *number*—Defines thresholds for specific destination ports. The valid values are 0 to 65535.
- **• enabled** {**true** | **false**}—Enables/disables the service.
- **• override-scanner-settings** {**yes** | **no**}—Lets you override the scanner values:
	- **– threshold-histogram {low | medium | high} num-source-ips** *number*—Sets values in the threshold histogram.
	- **– scanner-threshold**—Sets the scanner threshold. The default is 200.

#### **Configuring the External Zone UDP Protocol**

To configure UDP protocol for a zone, follow these steps:

- **Step 1** Log in to the CLI using an account with administrator privileges.
- **Step 2** Enter anomaly detection external zone submode.

```
sensor# configure terminal
sensor(config)# service anomaly-detection ad0
sensor(config-ano)# external-zone
sensor(config-ano-ext)#
```
#### **Step 3** Enable UDP protocol.

```
sensor(config-ano-ext)# udp
sensor(config-ano-ext-udp)# enabled true
```
**Step 4** Associate a specific port with UDP protocol.

sensor(config-ano-ext-udp)#  $dst-port 20$ sensor(config-ano-ext-udp-dst)#

#### **Step 5** Enable the service for that port.

sensor(config-ano-ext-udp-dst)# **enabled true**

**Step 6** Override the scanner values for that port. You can use the default scanner values, or you can override them and configure your own scanner values.

sensor(config-ano-ext-udp-dst)# **override-scanner-settings yes** sensor(config-ano-ext-udp-dst-yes)#

**Step 7** Add a histogram for the new scanner settings. Enter the number of destination IP addresses (low, medium, or high) and the number of source IP addresses you want associated with this histogram.

sensor(config-ano-ext-udp-dst-yes)# **threshold-histogram low num-source-ips 100**

**Step 8** Set the scanner threshold.

sensor(config-ano-ext-udp-dst-yes)# **scanner-threshold 100**

**Step 9** Configure the default thresholds for all other unspecified ports.

```
sensor(config-ano-ext-udp-dst-yes)# exit
sensor(config-ano-ext-udp-dst)# exit
sensor(config-ano-ext-udp)# default-thresholds
sensor(config-ano-ext-udp-def)# default-thresholds
sensor(config-ano-ext-udp-def)# threshold-histogram medium num-source-ips 120
sensor(config-ano-ext-udp-def)# scanner-threshold 120
```
#### **Step 10** Verify the UDP configuration settings.

```
sensor(config-ano-ext-udp)# show settings
   udp
 -----------------------------------------------
       dst-port (min: 0, max: 65535, current: 4)
 -----------------------------------------------
          number: 20
                   -----------------------------------------------
             override-scanner-settings
             -----------------------------------------------
                yes
                      -----------------------------------------------
                   scanner-threshold: 100 default: 200
                   threshold-histogram (min: 0, max: 3, current: 1)
                   -----------------------------------------------
                      dest-ip-bin: low
                      num-source-ips: 100
                   -----------------------------------------------
                -----------------------------------------------
               -----------------------------------------------
             enabled: true default: true
            -----------------------------------------------
          number: 23
           -----------------------------------------------
             override-scanner-settings
 -----------------------------------------------
                no
                -----------------------------------------------
                -----------------------------------------------
                  -----------------------------------------------
             enabled: true <defaulted>
 -----------------------------------------------
          number: 113
            -----------------------------------------------
             override-scanner-settings
             -----------------------------------------------
                no
                -----------------------------------------------
 -----------------------------------------------
 -----------------------------------------------
```

```
 enabled: true <defaulted>
             -----------------------------------------------
          number: 567
               -----------------------------------------------
              override-scanner-settings
              -----------------------------------------------
                 no
                           -----------------------------------------------
 -----------------------------------------------
              -----------------------------------------------
              enabled: true <defaulted>
           -----------------------------------------------
         -----------------------------------------------
       default-thresholds
            -----------------------------------------------
          scanner-threshold: 120 default: 200
          threshold-histogram (min: 0, max: 3, current: 3)
           -----------------------------------------------
              <protected entry>
              dest-ip-bin: low <defaulted>
              num-source-ips: 10 <defaulted>
              <protected entry>
              dest-ip-bin: medium
              num-source-ips: 120 default: 1
              <protected entry>
              dest-ip-bin: high <defaulted>
              num-source-ips: 1 <defaulted>
                    -----------------------------------------------
           -----------------------------------------------
       enabled: true <defaulted>
       -----------------------------------------------
sensor(config-ano-ext-udp)#
```
### <span id="page-33-0"></span>**Configuring Other Protocols for the External Zone**

Use the **other** {**enabled** | **protocol** *number |* **default-thresholds**} command in service anomaly detection external zone submode to enable and configure the other services.

The following commands apply:

- **• enabled** {**false** | **true**}—Enables/disables other protocols.
- **• default-thresholds**—Defines thresholds to be used for all ports not specified in the destination port map:
	- **– threshold-histogram {low | medium | high} num-source-ips** *number*—Sets values in the threshold histogram.
	- **– scanner-threshold**—Sets the scanner threshold. The default is 200.
- **• protocol-number** *number*—Defines thresholds for specific protocols. The valid values are 0 to 255.
- **• enabled** {**true** | **false**}—Enables/disables the service.
- **• override-scanner-settings** {**yes** | **no**}—Lets you override the scanner values:
	- **– threshold-histogram {low | medium | high} num-source-ips** *number*—Sets values in the threshold histogram.
	- **– scanner-threshold**—Sets the scanner threshold. The default is 200.

#### **Configuring the External Zone Other Protocols**

To configure other protocols for a zone, follow these steps:

- **Step 1** Log in to the CLI using an account with administrator privileges.
- **Step 2** Enter anomaly detection external zone submode.

```
sensor# configure terminal
sensor(config)# service anomaly-detection ad0
sensor(config-ano)# external-zone
sensor(config-ano-ext)#
```
**Step 3** Enable the other protocols.

sensor(config-ano-ext)# other sensor(config-ano-ext-oth)# **enabled true**

**Step 4** Associate a specific number for the other protocols.

sensor(config-ano-ext-oth)# **protocol-number 5** sensor(config-ano-ext-oth-pro)#

**Step 5** Enable the service for that port.

sensor(config-ano-ext-oth-pro)# **enabled true**

**Step 6** Override the scanner values for that protocol. You can use the default scanner values, or you can override them and configure your own scanner values.

sensor(config-ano-ext-oth-pro)# **override-scanner-settings yes** sensor(config-ano-ext-oth-pro-yes)#

**Step 7** Add a histogram for the new scanner settings. Enter the number of destination IP addresses (low, medium, or high) and the number of source IP addresses you want associated with this histogram.

sensor(config-ano-ext-oth-pro-yes)# **threshold-histogram high num-source-ips 75**

**Step 8** Set the scanner threshold.

sensor(config-ano-ext-oth-pro-yes)# scanner-threshold 100

**Step 9** Configure the default thresholds for all other unspecified ports.

```
sensor(config-ano-ext-oth-pro-yes)# exit
sensor(config-ano-ext-oth-pro)# exit
sensor(config-ano-ext-oth)# default-thresholds
sensor(config-ano-ext-oth-def)# default-thresholds
sensor(config-ano-ext-oth-def)# threshold-histogram medium num-source-ips 120
sensor(config-ano-ext-oth-def)# scanner-threshold 120
```
**Step 10** Verify the other protocols configuration settings.

```
sensor(config-ano-ext-oth)# show settings
   other
 -----------------------------------------------
       protocol-number (min: 0, max: 255, current: 1)
        -----------------------------------------------
          number: 5
            -----------------------------------------------
             override-scanner-settings
             -----------------------------------------------
                yes
 -----------------------------------------------
                    scanner-threshold: 95 default: 200
                    threshold-histogram (min: 0, max: 3, current: 1)
```
 $\mathbf I$ 

```
 -----------------------------------------------
                       dest-ip-bin: high
                      num-source-ips: 75
                       -----------------------------------------------
                 -----------------------------------------------
              -----------------------------------------------
             enabled: true default: true
               -----------------------------------------------
 -----------------------------------------------
       default-thresholds
       -----------------------------------------------
          scanner-threshold: 200 <defaulted>
          threshold-histogram (min: 0, max: 3, current: 3)
           -----------------------------------------------
             <protected entry>
             dest-ip-bin: low <defaulted>
             num-source-ips: 10 <defaulted>
             <protected entry>
             dest-ip-bin: medium <defaulted>
             num-source-ips: 1 <defaulted>
             <protected entry>
             dest-ip-bin: high <defaulted>
             num-source-ips: 1 <defaulted>
               -----------------------------------------------
        -----------------------------------------------
       enabled: true default: true
    -----------------------------------------------
sensor(config-ano-ext-oth)#
```
# <span id="page-35-0"></span>**Configuring Learning Accept Mode**

This section describes KBs and histograms and how to configure learning accept mode. It contains the following topics:

- **•** [The KB and Histograms, page 9-36](#page-35-1)
- **•** [Configuring Learning Accept Mode, page 9-38](#page-37-0)

### <span id="page-35-1"></span>**The KB and Histograms**

The KB has a tree structure, and contains the following information:

- **•** KB name
- **•** Zone name
- **•** Protocol
- **•** Service

The KB holds a scanner threshold and a histogram for each service. If you have learning accept mode set to auto and the action set to rotate, a new KB is created every 24 hours and used in the next 24 hours. If you have learning accept mode set to auto and the action is set to save only, a new KB is created, but the current KB is used. If you do not have learning accept mode set to auto, no KB is created.

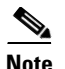

**Note** Learning accept mode uses the sensor local time.

The scanner threshold defines the maximum number of zone IP addresses that a single source IP address can scan. The histogram threshold defines the maximum number of source IP addresses that can scan more than the specified numbers of zone IP addresses.

Anomaly detection identifies a worm attack when there is a deviation from the histogram that it has learned when no attack was in progress (that is, when the number of source IP addresses that concurrently scan more than the defined zone destination IP address is exceeded). For example, if the scanning threshold is 300 and the histogram for port 445, if anomaly detection identifies a scanner that scans 350 zone destination IP addresses, it produces an action indicating that a mass scanner was detected. However, this scanner does not yet verify that a worm attack is in progress. [Table 9-2](#page-36-0) describes this example.

<span id="page-36-0"></span>*Table 9-2 Example Histogram*

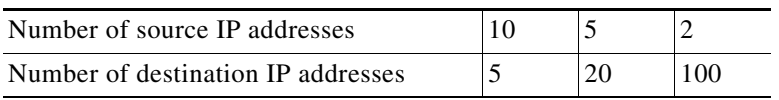

When anomaly detection identifies six concurrent source IP addresses that scan more than 20 zone destination IP addresses on port 445, it produces an action with an unspecified source IP address that indicates anomaly detection has identified a worm attack on port 445. The dynamic filter threshold, 20, specifies the new internal scanning threshold and causes anomaly detection to lower the threshold definition of a scanner so that anomaly detection produces additional dynamic filters for each source IP address that scans more than the new scanning threshold (20).

You can override what the KB learned per anomaly detection policy and per zone. If you understand your network traffic, you may want to use overrides to limit false positives.

#### **Triggering the High Category Histogram Before the Single-Scanner Threshold**

Based on the default histogram (nonlearned knowledge base [KB]) values, histogram-based detection can occur before single-scanner detection.

Single scanner detection is based on the scanner threshold settings. The scanner threshold setting is a single number for that port or protocol and zone. Any single IP address scanning more than that number of hosts of that port or protocol in that zone is alerted as a scanner.

There is a histogram for that port or protocol and zone that tracks how many systems normally scan a smaller number of hosts (10 hosts, 20 hosts, or 100 hosts). When more than that normal number of scanners are seen, then a worm is declared and all IPs scanning more than the associated number of hosts are alerted on as being a worm scanner.

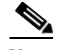

**Note** An IP source address can be alerted on as being a worm scanner without ever reaching the scanner threshold. The scanner threshold is used to detect single systems scanning a large number of hosts and is tracked separately from the algorithms for detecting worms.

## <span id="page-37-0"></span>**Configuring Learning Accept Mode**

Use the **learning-accept-mode** command in service anomaly detection submode to configure whether you want the sensor to create a new KB every so many hours. You can configure whether the KB is created and loaded (rotate) or saved (save only). You can schedule how often and when the KB is loaded or saved.

The new updated KB file name is the current date and time, *YYYY-Mon-dd-hh\_mm\_ss*, where *Mon* is the three-letter abbreviation of the month.

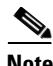

**Note** Anomaly detection learning accept mode uses the sensor local time.

The following commands apply:

- **• learning-accept-mode**—Specifies if and when the KB is saved and loaded:
	- **– auto** Configures the sensor to automatically accept the KB.
	- **– manual**—Does not save the KB.

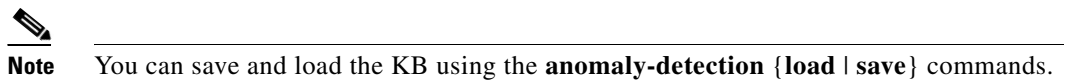

- **• action**—Specifies whether to rotate or save the KB:
	- **– save-only**—Saves the new KB. You can examine it and decide whether to load it into anomaly detection.

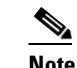

**Note** You can load the KB using the **anomaly-detection load** command.

- **– rotate**—Saves the new KB and loads it as the current KB according to the schedule you define.
- **• schedule** Configures a schedule to accept the KB:
	- **– calendar-schedule {days-of-week} {times-of-day}**—Starts learning accept mode at specific times on specific days.
	- **– periodic-schedule {interval} {start-time}**—Starts learning accept mode at specific periodic intervals.

#### **Configuring Learning Accept Mode**

The first saving begins after a full interval between configuration time and start time. For example, if the time is now 16:00 and you configure start time at 16:30 with an interval of one hour, the first KB is saved at 17:30, because there was no one-hour interval between 16:00 and 16:30.

To configure learning accept mode, follow these steps:

- **Step 1** Log in to the CLI using an account with administrator privileges.
- **Step 2** Enter anomaly detection submode.

```
sensor# configure terminal
sensor(config)# service anomaly-detection ad1
```
**Step 3** Specify how the KB is saved and loaded:

**a.** Specify that the KB is automatically saved and loaded. Go to Step 4.

sensor(config-ano)# **learning-accept-mode auto** sensor(config-ano-aut)#

**b.** Specify that the KB is going to be manually saved and loaded. Go to Step 6.

sensor(config-ano)# **learning-accept-mode manual** sensor(config-ano-man)#

**Step 4** Specify how you want the KB automatically accepted:

**a.** Save the KB so that you can inspect it and decide whether to load it. Go to Step 6. sensor(config-ano-aut)# **action save-only**

**b.** Have the KB saved and loaded as the current KB according to the schedule you define. Continue with Step 5.

sensor(config-ano-aut)# **action rotate**

- **Step 5** Schedule the automatic KB saves and loads:
	- Calendar schedule—With this schedule the KB is saved and loaded every Monday at midnight.

```
sensor(config-ano-aut)# schedule calendar-schedule
sensor(config-ano-aut-cal)# days-of-week monday
sensor(config-ano-aut-cal)# times-of-day time 24:00:00
```
• Periodic schedule—With this schedule the KB is saved and loaded every 24 hours at midnight.

```
sensor(config-ano-aut)# schedule periodic-schedule
sensor(config-ano-aut-per)# start-time 24:00:00
sensor(config-ano-aut-per)# interval 24
```
#### **Step 6** Verify the settings.

```
sensor(config-ano-aut-per)# exit
sensor(config-ano-aut)# show settings
   auto
              -----------------------------------------------
       action: rotate default: rotate
       schedule
 -----------------------------------------------
           periodic-schedule
             -----------------------------------------------
              start-time: 12:00:00 default: 10:00:00
              interval: 24 hours default: 24
           -----------------------------------------------
        -----------------------------------------------
 -----------------------------------------------
```
**Step 7** Exit anomaly detection submode.

sensor(config-ano-aut)# **exit** sensor(config-ano)# **exit** Apply Changes:?[yes]:

**Step 8** Press **Enter** to apply your changes or enter **no** to discard them.

#### **For More Information**

For the procedures for saving and loading anomaly detection KBs manually, see [Saving and Loading](#page-40-0)  [KBs Manually, page 9-41.](#page-40-0)

# <span id="page-39-0"></span>**Working With KB Files**

This section describes how to display, load, save, copy, rename and delete KB files. It also provides the procedures for comparing two KB files and for displaying the thresholds of a KB file. It contains the following topics:

- **•** [Displaying KB Files, page 9-40](#page-39-1)
- **•** [Saving and Loading KBs Manually, page 9-41](#page-40-0)
- **•** [Copying, Renaming, and Erasing KBs, page 9-42](#page-41-0)
- **•** [Displaying the Differences Between Two KBs, page 9-44](#page-43-0)
- **•** [Displaying the Thresholds for a KB, page 9-45](#page-44-0)

### <span id="page-39-1"></span>**Displaying KB Files**

Use the **show ad-knowledge-base** [*virtual-sensor*] **files** command in privileged EXEC mode to display the available KB files for a virtual sensor.

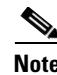

Note The \* before the file name indicates that this KB file is the currently loaded KB file.

To display KB files, follow these steps:

### **Step 1** Log in to the CLI.

**Step 2** Display the KB files for all virtual sensors.

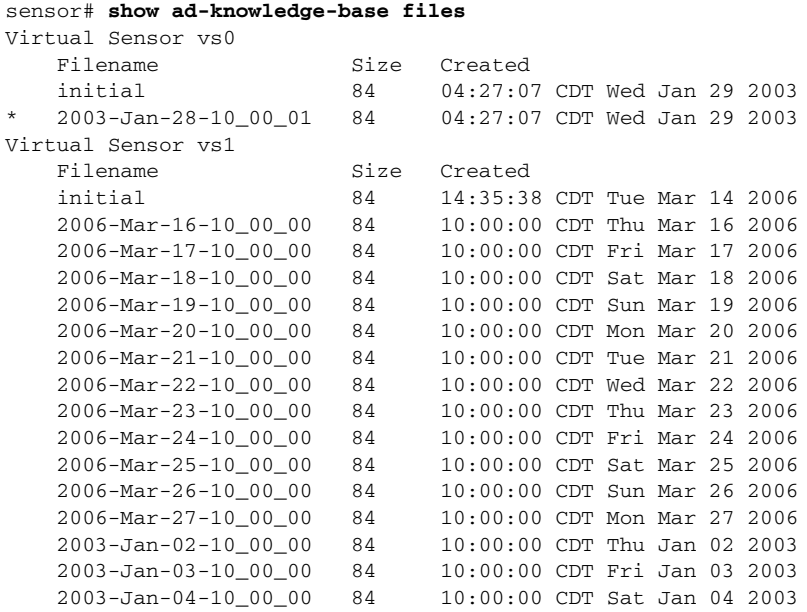

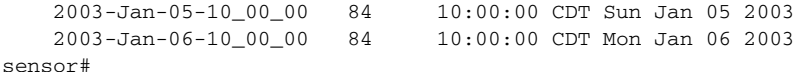

**Step 3** Display the KB files for a specific virtual sensor.

```
sensor# show ad-knowledge-base vs0 files
Virtual Sensor vs0
    Filename Size Created
    initial 84 10:24:58 CDT Tue Mar 14 2006<br>2006-Mar-16-10_00_00 84 10:00:00 CDT Thu Mar 16 2006
                            84 10:00:00 CDT Thu Mar 16 2006<br>84 10:00:00 CDT Fri Mar 17 2006
     2006-Mar-17-10_00_00 84 10:00:00 CDT Fri Mar 17 2006
     2006-Mar-18-10_00_00 84 10:00:00 CDT Sat Mar 18 2006
     2006-Mar-19-10_00_00 84 10:00:00 CDT Sun Mar 19 2006
     2006-Mar-20-10_00_00 84 10:00:00 CDT Mon Mar 20 2006
```
### <span id="page-40-0"></span>**Saving and Loading KBs Manually**

Use these commands in privileged EXEC mode to manually save and load KBs.

The following commands apply:

- **• show ad-knowledge-base** *virtual-sensor* **files**—Displays the available KB files per virtual sensor.
- **• anomaly-detection** *virtual-sensor* **load** {**initial** | **file** *name*}—Sets the KB file as the current KB for the specified virtual sensor. If AD is active, the file is loaded as the current KB.
- **• anomaly-detection** *virtual-sensor* **save** [*new-name*]—Retrieves the current KB file and saves it locally.

#### **Manually Saving and Loading KBs**

To manually save and load a KB, follow these steps:

- **Step 1** Log in to the CLI using an account with administrator privileges.
- **Step 2** Locate the KB you want to load.

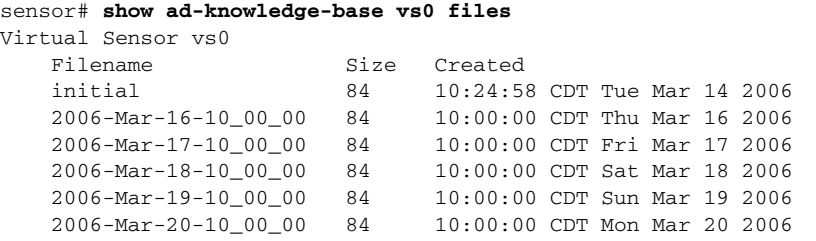

**Step 3** Load the KB file as the current KB file for a specific virtual sensor.

sensor# **anomaly-detection vs0 load file 2006-Mar-16-10\_00\_00** sensor#

**Step 4** Save the current KB file and store it as a new name.

sensor# **anomaly-detection vs0 save my-KB** sensor#

**Note** An error is generated if anomaly detection is not active when you enter this command. You cannot overwrite the initial file.

### <span id="page-41-0"></span>**Copying, Renaming, and Erasing KBs**

Use these commands in privileged EXEC mode to manually copy, rename, and erase KB files.

The following commands apply:

**• copy ad-knowledge-base** *virtual-sensor* {**current** | **initial** | **file** *name*} *destination-url*—Copies the KB file (current, initial, or the file name you enter) to a specified destination URL.

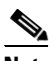

**Note** Copying a file to a name that already exists overwrites it.

**• copy ad-knowledge-base** *virtual-sensor source-url new-name*—Copies a KB with a new file name to the source URL you specify.

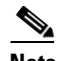

**Note** You cannot use the **current** keyword as a *new-name*. A new current KB file is created with the **load** command.

- **• rename ad-knowledge-base** *virtual-sensor* {**current** | **file** *name***}** *new-name*—Renames an existing KB file.
- **• erase ad-knowledge-base** [*virtual-sensor* [*name*]]—Removes all KB files from a virtual sensor, or just one KB file if you use the *name* option.

You cannot erase the initial KB file or the KB file loaded as the current KB.The exact format of the source and destination URLs varies according to the file. Here are the valid types:

• ftp:—Source or destination URL for an FTP network server. The syntax for this prefix is:

ftp://[[username@] location]/relativeDirectory]/filename

ftp://[[username@]location]//absoluteDirectory]/filename

• scp:—Source or destination URL for the SCP network server. The syntax for this prefix is:

scp://[[username@] location]/relativeDirectory]/filename

scp://[[username@] location]//absoluteDirectory]/filename

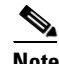

**Note** If you use FTP or SCP protocol, you are prompted for a password. If you use SCP protocol, you must add the remote host to the SSH known hosts list.

- http:—Source URL for the web server. The syntax for this prefix is: http://[[username@]location]/directory]/filename
- https:—Source URL for the web server. The syntax for this prefix is: https://[[username@]location]/directory]/filename

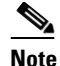

**Note** If you use HTTPS protocol, the remote host must be a TLS trusted host.

#### **Copying, Renaming, and Removing KB Files**

To copy, rename, and remove KB files, follow these steps:

- **Step 1** Log in to the CLI using an account with administrator privileges.
- **Step 2** Locate the KB file you want to copy.

#### sensor# **show ad-knowledge-base vs0 files**

Virtual Sensor vs0

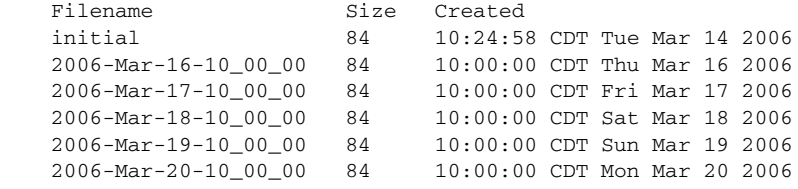

**Step 3** Copy the KB file to a user on a computer with the IP address 10.1.1.1.

```
sensor# copy ad-knowledge-base vs0 file 2006-Mar-16-10_00_00 
scp://cidsuser@10.1.1.1/AD/my-KB
password: ********
sensor#
```
**Step 4** Rename a KB file.

sensor# **rename ad-knowledge-base vs0 2006-Mar-16-10\_00\_00 My-KB** sensor#

**Step 5** Remove a KB file from a specific virtual sensor.

sensor# **erase ad-knowledge-base vs0 2006-Mar-16-10\_00\_00** sensor#

**Step 6** Remove all KB files except the file loaded as current and the initial KB file from a virtual sensor.

```
sensor# erase ad-knowledge-base vs0
Warning: Executing this command will delete all virtual sensor 'vs0' knowledge bases 
except the file loaded as current and the initial knowledge base.
Continue with erase? [yes]: yes
sensor#
```
**Step 7** Remove all KB files except the file loaded as current and the initial KB file from all virtual sensors.

```
sensor# erase ad-knowledge-base
Warning: Executing this command will delete all virtual sensor knowledge bases except the 
file loaded as current and the initial knowledge base.
Continue with erase? [yes]: yes
sensor#
```
#### **For More Information**

- **•** For the procedure for creating a new KB using the **load** command, see [Saving and Loading KBs](#page-40-0)  [Manually, page 9-41](#page-40-0).
- **•** For the procedure for adding hosts to the SSH known hosts list, see Adding Hosts to the SSH Known Hosts List, page 4-47.

• For the procedure for adding TLS trusted hosts, see Adding TLS Trusted Hosts, page 4-53.

## <span id="page-43-0"></span>**Displaying the Differences Between Two KBs**

Use the **show ad-knowledge-base** *virtual-sensor* **diff** {**current** | **initial** | **file** *name1*}{**current** | **initial** | **file** *name2*} [*diff-percentage*] command in privileged EXEC mode to display the differences between two KBs.

The following commands apply:

- **•** *virtual-sensor*—Specifies the name of the virtual sensor that contains the KB files you want to compare.
- **•** *name1*—Specifies the name of the first existing KB file to compare.
- **•** *name2*—Specifies the name of the second existing KB file to compare.
- **• current**—Specifies the currently loaded KB.
- **• initial**—Specifies the initial KB.
- **• file**—Specifies the name of an existing KB file.
- **•** *diff-percentage*—(Optional) Displays the services where the thresholds differ more than the specified percentage. The valid values are 1 to 100. The default is 10%.

#### **Comparing Two KBs**

To compare two KBs, follow these steps:

#### **Step 1** Log in to the CLI.

**Step 2** Locate the file you want to compare.

```
sensor# show ad-knowledge-base vs0 files
Virtual Sensor vs0
   Filename Size Created
    initial 84 04:27:07 CDT Wed Jan 29 2003
* 2006-Jun-28-10_00_01 84 04:27:07 CDT Thu Jun 29 2006
sensor#
```
**Step 3** Compare the currently loaded file (the file with the \*) with the initial KB for virtual sensor vs0.

sensor# s**how ad-knowledge-base vs0 diff initial file 2006-Jun-28-10\_00\_01**

```
Initial Only Services/Protocols
    External Zone
       TCP Services
          Service = 30
         Service = 20 UDP Services
          None
       Other Protocols
         Protocol = 1
    Illegal Zone
       None
    Internal Zone
       None
2006-Jun-28-10_00_01 Only Services/Protocols
    External Zone
       None
    Illegal Zone
       None
    Internal Zone
```

```
 None
Thresholds differ more than 10%
    External Zone
       None
    Illegal Zone
       TCP Services
          Service = 31
          Service = 22
       UDP Services
          None
       Other Protocols
         Protocol = 3
    Internal Zone
       None
sensor#
```
### <span id="page-44-0"></span>**Displaying the Thresholds for a KB**

Use the **show ad-knowledge-base** *virtual-sensor* **thresholds** {**current** | **initial** | **file** *name*} [**zone** {**external** | **illegal** | **internal**]} {[**protocol** {**tcp** | **udp**}] [**dst-port** *port*] | [**protocol other**] [**number** *protocol-number*]} command in privileged EXEC mode to display the thresholds in a KB.

The following commands apply:

- **•** *virtual-sensor*—Specifies the name of the virtual sensor that contains the KB files you want to compare.
- *name*—Specifies the name of the existing KB file.
- **• current**—Specifies the currently loaded KB.
- **• initial**—Specifies the initial KB.
- **file**—Specifies the name of an existing KB file.
- **zone**—(Optional) Displays the thresholds for the specified zone. The default displays information for all zones.
- **• external**—Displays the thresholds for the external zone.
- **• illegal**—Displays the thresholds for the illegal zone.
- **• internal**—Displays the thresholds for the internal zone.
- **protocol—(Optional)** Displays the thresholds for the specified protocol. The default displays information about all protocols.
- **tcp—Displays the thresholds for the TCP protocol.**
- **• udp**—Displays the thresholds for the UDP protocol.
- **• other**—Displays the thresholds for the other protocols besides TCP or UDP.
- **• dst-port**—(Optional) Displays thresholds for the specified port. The default displays information about all TCP and/or UDP ports.
- *port*—Specifies the port number. The valid values are 0 to 65535.
- **• number**—(Optional) Displays thresholds for the specified other protocol number. The default displays information for all other protocols.
- **•** *protocol-number*—Specifies the protocol number. The valid values are 0 to 255.

 $\mathbf I$ 

#### **Displaying KB Thresholds**

To display the KB thresholds, follow these steps:

```
Step 1 Log in to the CLI.
```

```
Step 2 Locate the file for which you want to display thresholds:
```

```
sensor# show ad-knowledge-base vs1 files
Virtual Sensor vs1
   Filename Size Created
    initial 84 10:24:58 CDT Tue Mar 14 2006
    2006-Mar-16-10_00_00 84 10:00:00 CDT Thu Mar 16 2006
    2006-Mar-17-10_00_00 84 10:00:00 CDT Fri Mar 17 2006
    2006-Mar-18-10_00_00 84 10:00:00 CDT Sat Mar 18 2006
    2006-Mar-19-10_00_00 84 10:00:00 CDT Sun Mar 19 2006
    2006-Mar-27-10_00_00 84 10:00:00 CDT Mon Mar 27 2006
    2006-Apr-24-05_00_00 88 05:00:00 CDT Mon Apr 24 2006
   * 2006-Apr-25-05_00_00 88 05:00:00 CDT Tue Apr 25 2006
```
**Step 3** Display thresholds contained in a specific file for the illegal zone.

sensor# **show ad-knowledge-base vs0 thresholds file 2006-Nov-11-10\_00\_00 zone illegal**

```
 AD Thresholds
    Creation Date = 2006-Nov-11-10_00_00
    KB = 2006-Nov-11-10_00_00
    Illegal Zone
       TCP Services
          Default
             Scanner Threshold
                User Configuration = 200
             Threshold Histogram - User Configuration
               Low = 10 Medium = 3
               High = 1 UDP Services
          Default
             Scanner Threshold
                User Configuration = 200
             Threshold Histogram - User Configuration
               Low = 10 Medium = 3
               High = 1 Other Services
          Default
             Scanner Threshold
                User Configuration = 200
             Threshold Histogram - User Configuration
               Low = 10 Medium = 3
               High = 1
```

```
sensor#
```
**Step 4** Display thresholds contained in the current KB illegal zone, protocol TCP, and destination port 20.

sensor# **show ad-knowledge-base vs0 thresholds current zone illegal protocol tcp dst-port 20**

```
 AD Thresholds
    Creation Date = 2006-Nov-14-10_00_00
   KB = 2006 - Nov - 14 - 10 - 00 - 00 Illegal Zone
       TCP Services
```

```
 Default
                Scanner Threshold
                   User Configuration = 200
                Threshold Histogram - User Configuration
                  Low = 10 Medium = 3
                  High = 1sensor#
```
**Step 5** Display thresholds contained in the current KB illegal zone, and protocol other.

sensor# **show ad-knowledge-base vs0 thresholds current zone illegal protocol other**

```
 AD Thresholds
    Creation Date = 2006-Nov-14-10_00_00
   KB = 2006 - Nov - 14 - 10 - 00 - 00 Illegal Zone
       Other Services
          Default
             Scanner Threshold
                 User Configuration = 200
              Threshold Histogram - User Configuration
                Low = 10 Medium = 3
                High = 1
```
sensor#

# <span id="page-46-0"></span>**Displaying Anomaly Detection Statistics**

Use the **show statistics anomaly-detection** [*virtual-sensor-name*] command in privileged EXEC mode to display the statistics for anomaly detection. You can see if an attack is in progress (Attack in progress or *No attack*). You can also see when the next KB will be saved (Next KB rotation at 10:00:00 UTC Wed Apr 26 2006).

```
\mathscr{P}
```
**Note** The **clear** command is not available for anomaly detection statistics.

To display anomaly detection statistics, follow these steps:

- **Step 1** Log in to the CLI.
- **Step 2** Display the anomaly detection statistics for a specific virtual sensor.

```
sensor# show statistics anomaly-detection vs0
Statistics for Virtual Sensor vs0
    No attack
    Detection - ON
    Learning - ON
    Next KB rotation at 10:00:00 UTC Wed Apr 26 2006
    Internal Zone
       TCP Protocol
       UDP Protocol
       Other Protocol
    External Zone
       TCP Protocol
       UDP Protocol
       Other Protocol
    Illegal Zone
```

```
 TCP Protocol
       UDP Protocol
       Other Protocol
sensor#
```
**Step 3** Display the statistics for all virtual sensors.

```
sensor# show statistics anomaly-detection
Statistics for Virtual Sensor vs0
    No attack
    Detection - ON
    Learning - ON
    Next KB rotation at 10:00:01 UTC Wed Jun 29 2006
    Internal Zone
       TCP Protocol
       UDP Protocol
       Other Protocol
    External Zone
       TCP Protocol
       UDP Protocol
       Other Protocol
    Illegal Zone
       TCP Protocol
       UDP Protocol
       Other Protocol
Statistics for Virtual Sensor vs1
    No attack
    Detection - ON
    Learning - ON
    Next KB rotation at 10:00:00 UTC Wed Jul 29 2006
    Internal Zone
       TCP Protocol
       UDP Protocol
       Other Protocol
    External Zone
       TCP Protocol
       UDP Protocol
       Other Protocol
    Illegal Zone
       TCP Protocol
       UDP Protocol
       Other Protocol
sensor#
```
# <span id="page-47-0"></span>**Disabling Anomaly Detection**

If you have anomaly detection enabled and you have your sensor configured to see only one direction of traffic, you should disable anomaly detection. Otherwise, you will receive many alerts, because anomaly detection sees asymmetric traffic as having incomplete connections, that is, like worm scanners, and fires alerts.

To disable anomaly detection, follow these steps:

- **Step 1** Log in to the CLI using an account with administrator privileges.
- **Step 2** Enter analysis engine submode.

```
sensor# configure terminal
sensor(config)# service analysis-engine
sensor(config-ana)#
```
**Step 3** Enter the virtual sensor name that contains the anomaly detection policy you want to disable.

sensor(config-ana)# **virtual-sensor vs0** sensor(config-ana-vir)#

**Step 4** Disable anomaly detection operational mode.

sensor(config-ana-vir)# **anomaly-detection** sensor(config-ana-vir-ano)# **operational-mode inactive** sensor(config-ana-vir-ano)#

**Step 5** Exit analysis engine submode.

sensor(config-ana-vir-ano)# **exit** sensor(config-ana-vir)# **exit** sensor(config-ana-)# **exit** Apply Changes:?[yes]:

**Step 6** Press **Enter** to apply your changes or enter **no** to discard them.

#### **For More Information**

For more information about how worms operate, see [Understanding Worms, page 9-2.](#page-1-2)

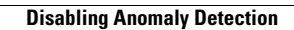

H

П